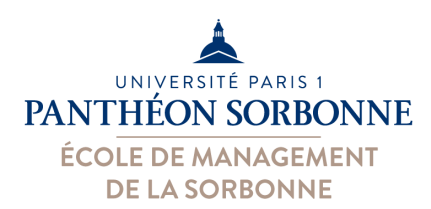

# **Mise à niveau Excel**

### Manuele Kirsch Pinheiro

Manuele.Kirsch-Pinheiro@univ-paris1.fr

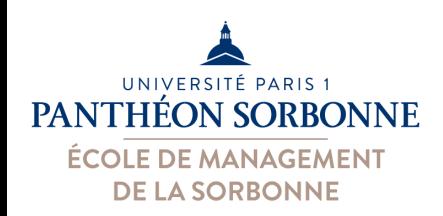

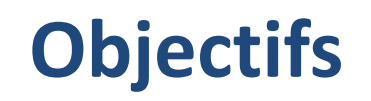

- Importance de la maîtrise de l'outil Excel en entreprise
	- Facile à utiliser et puissant
	- Largement u\*lisé pour l'analyse de données
	- Business Intelligence des PMEs
		- ⬇
	- Très demandé en entreprise

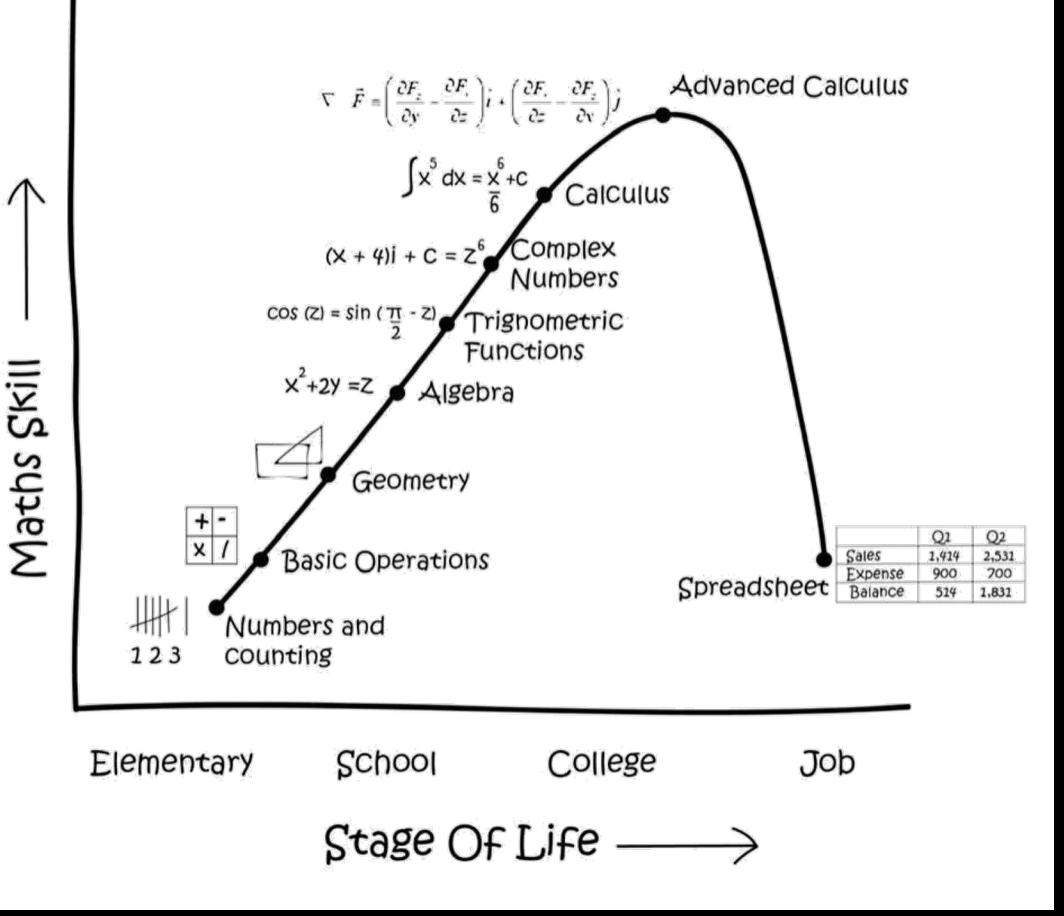

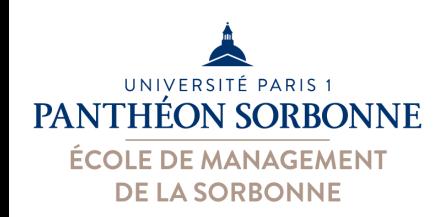

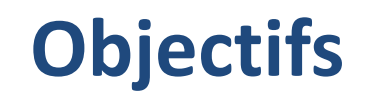

- Objectifs de la journée
	- –Reprendre la main sur l'outil Excel
	- –Rappel fonctionnalités de base et leur usage
- Objectif du semestre
	- –Pouvoir faire une analyse simple et efficace des données sur Excel

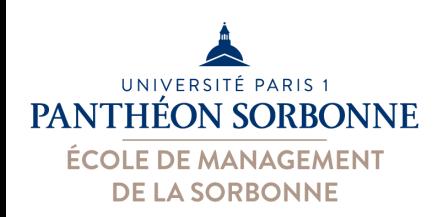

# **Bibliographie**

### • **Niveau débutant**

– Corinne HERVO (Ed.), « Microsoft Excel 2016 », Editions ENI, 2015, ISBN 978- 2-7460-9743-8, p. 516.

#### • **Niveau moyen**

– Bernard MINOT, Jean-Michel LÉRY, « Excel 2010 et VBA », collection Synthex Informatique, Pearson, 2ème édition, 2012, ISBN 978-2-7440-7598-8, p. 231.

#### • **Niveau avancé**

- Pierre RIGOLLET, « Excel 2010 : Tableaux croisés dynamiques », collection Objectif Solutions, Editions ENI, 2010, ISBN 978-2-7460-5928-3, p. 250.
- Rémy LENTZNER, « Excel, les macros, initiation à VBA », collection Informatique du quotidien, Editions Remylent, 2016, ISBN 978-2-9557694-1- 6, p. 134.
- Pierre RIGOLLET, « Analyser efficacement vos données à l'aide des tableaux croisés dynamiques », collection Solutions Business, Editions ENI, 3ème édition, 2016, ISBN 978-2-409-00361-5, p. 303.
- Michèle AMELOT, « VBA Excel (versions 2019 et Office 365) : programmer sous Excel et langage VBA », collection Ressources informatiques, Editions ENI, 2019, ISBN 978-2-409-018671,p. 466.

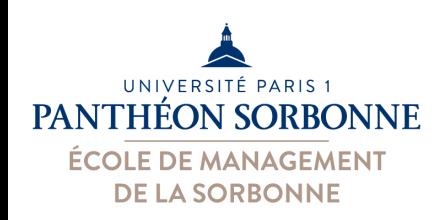

# **Contenu prévisionnel**

### • **Contenu prévisionnel**

- Bonnes pratiques sur Excel
- Concepts de base
	- Références relatives et absolues
	- Formules et fonctions les plus utilisées
- <sup>2</sup> Présentation des données
	- Mise en forme conditionnelle
	- Graphiques

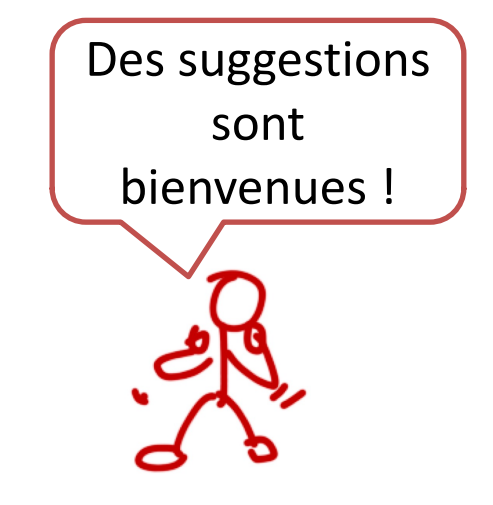

#### **À venir :**

#### **Informatique appliquée à la gestion**

- Liaison entre fichiers
- Fonctions de recherche
- Plans & Filtres
- Tableau croisés dynamiques
- Validation et contrôle des données
- VBA

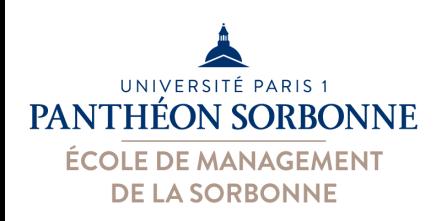

# **Bonnes pratiques sur Excel**

- Une analyse efficace et de qualité dépend de l'organisation des données
	- **Tableur bien organisé = gain de temps et** ⊕ **de qualité**

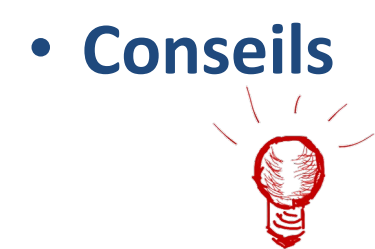

• **Conseils** Commencer par un croquis sur *papier* 

• Réfléchir ce qui doit contenir le tableur (informations, colonnes, usages…)

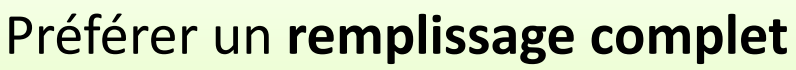

- Éviter les lignes / colonnes vides
- Donner un nom (différent) à chaque colonne

Annotations en **dehors** des tableaux

• La fonctionnalité « commentaires » est là pour aider

Eviter les tableurs trop grands et complexes

- Utiliser **plusieurs feuilles**
	- 1 feuille = 1 domaine (**normalisation**)

 $J_0$   $M_0$  $N$ 

• Ne pas hésiter à multiplier les fichiers et les lier

(ex. : 1 fichier p/an, 1 feuille p/mois)

• ⊕ **complexe,** ⊕ **risques d'erreurs**

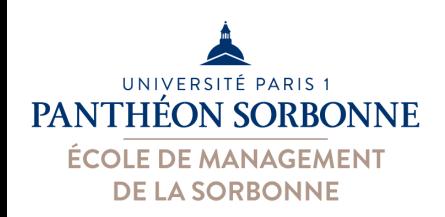

**Bonnes pratiques sur Excel**

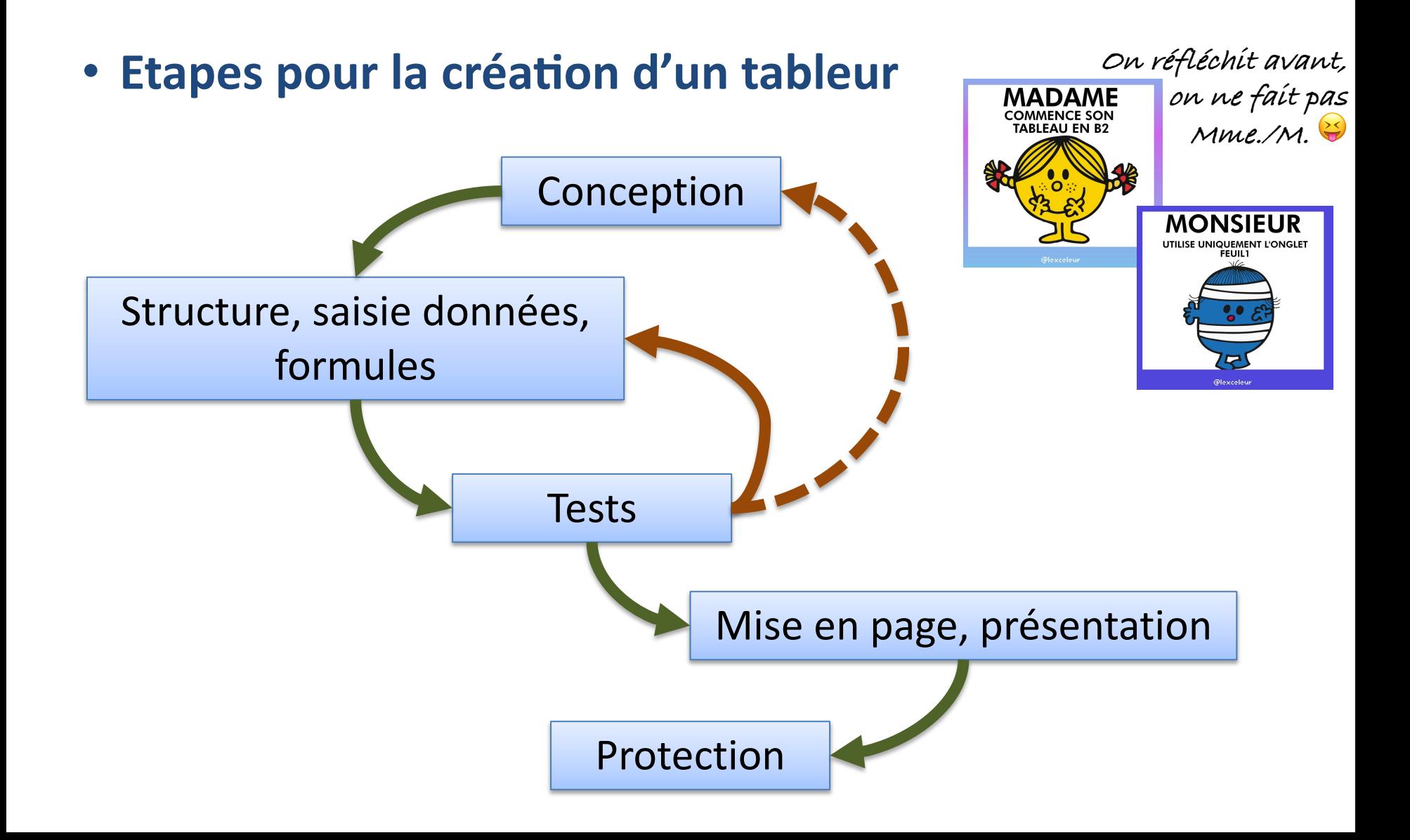

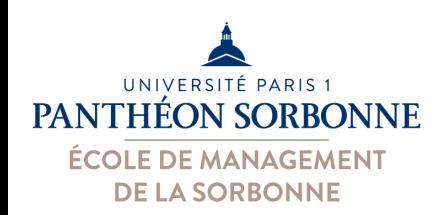

### • **Cellules et rangées**

- Le **:** permet d'indiquer une **rangée** de cellules (séquence de cellules contigües)
- Le **;** permet d'indiquer plusieurs cellules (*paramètres*)

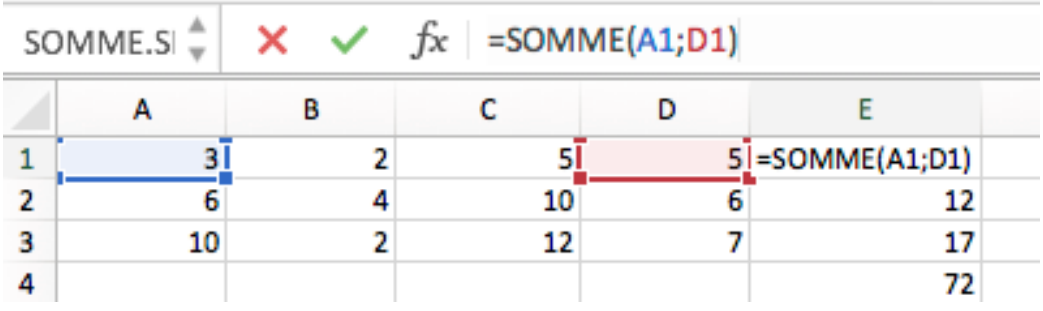

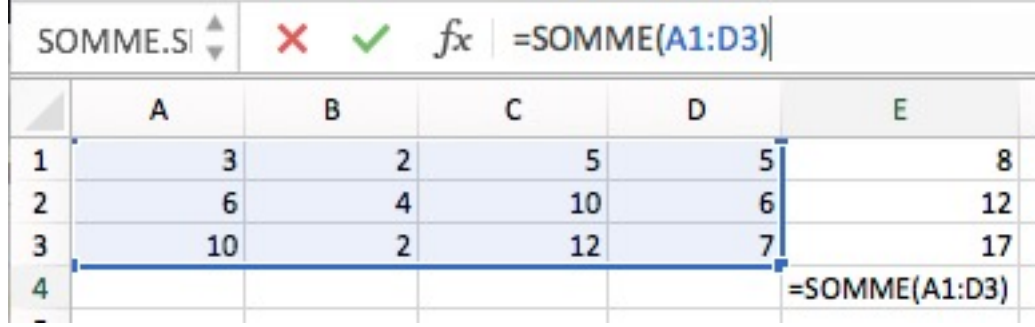

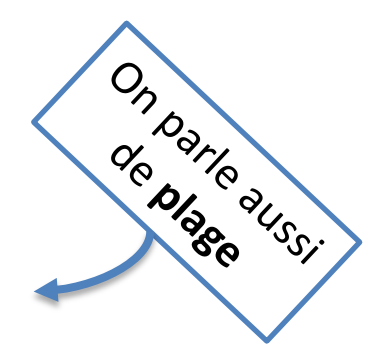

=SOMME(A1**;**D1)

Cellules A1 *et* D1

=SOMME(A1**:**D3)

Cellules A1 *jusqu'à* D3

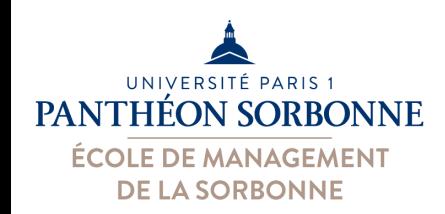

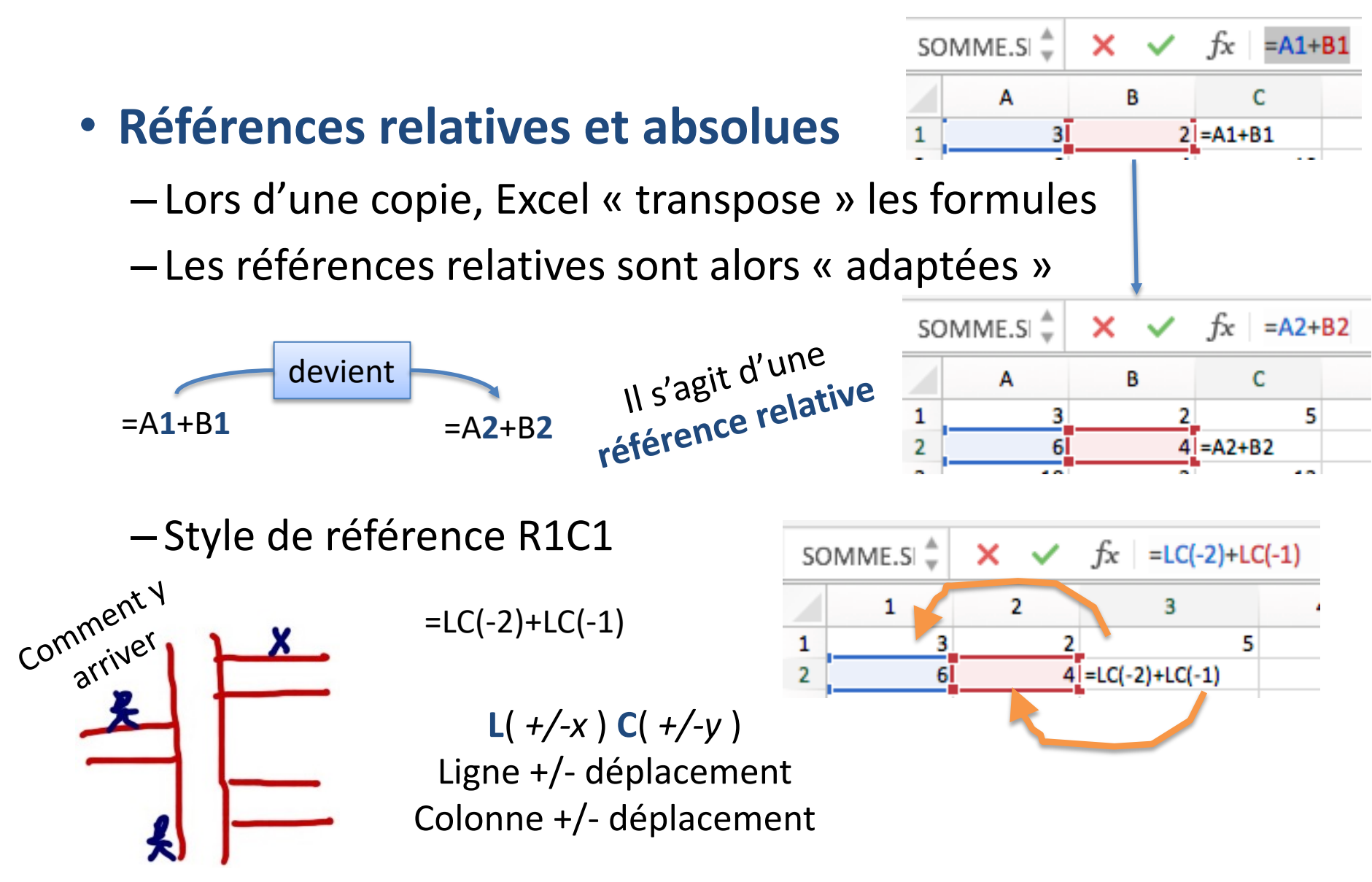

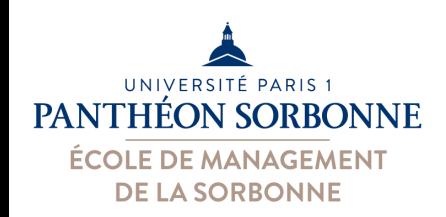

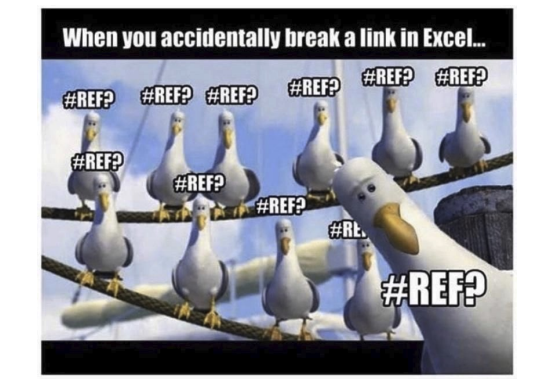

- **Références rela2ves et absolues**
	- Les **références absolues** ne sont pas transposées
	- –Un **\$** avant la ligne et/ou la colonne « fixe » sa valeur

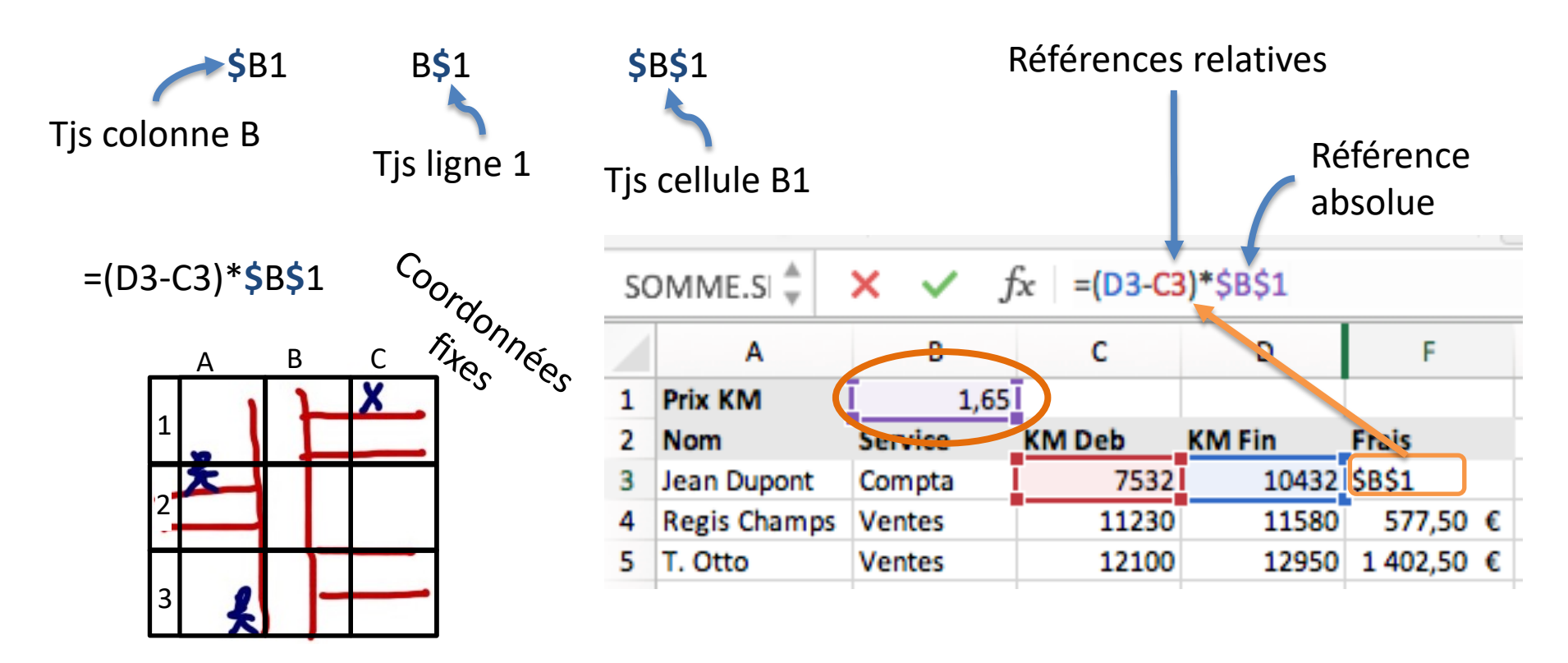

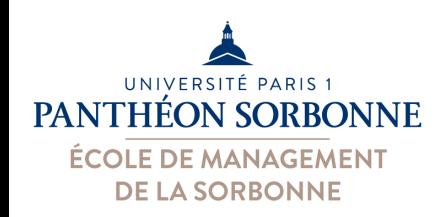

### • **Gestion des noms**

- On peut donner un **nom** à une **cellule** (ou plage de), à une formule, à une valeur…
- On les utilise dans les formules

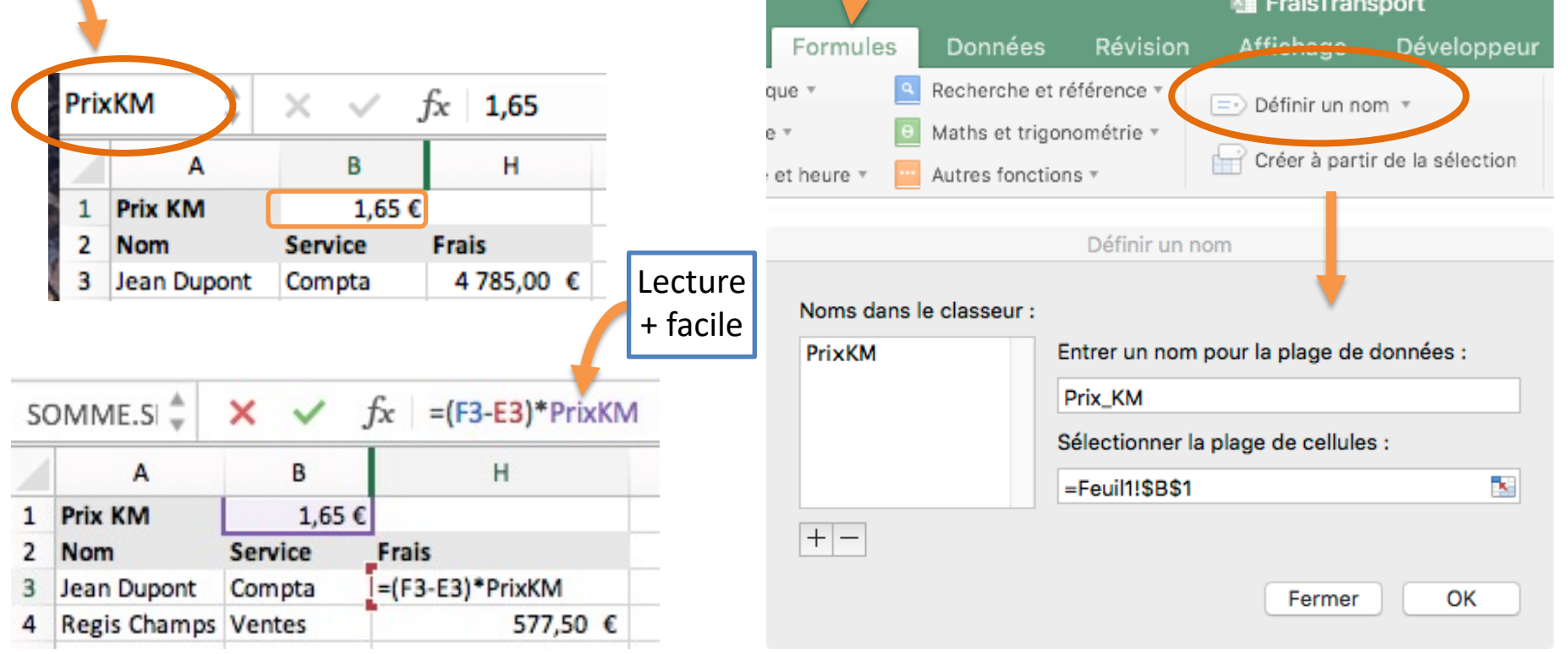

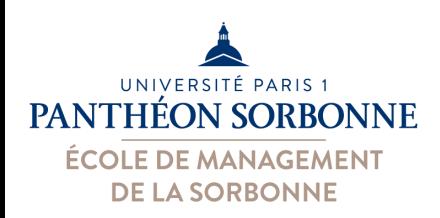

### • **Gestion des noms**

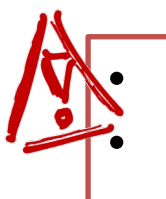

Pas d'espaces dans les noms • Noms différents des références de cellules

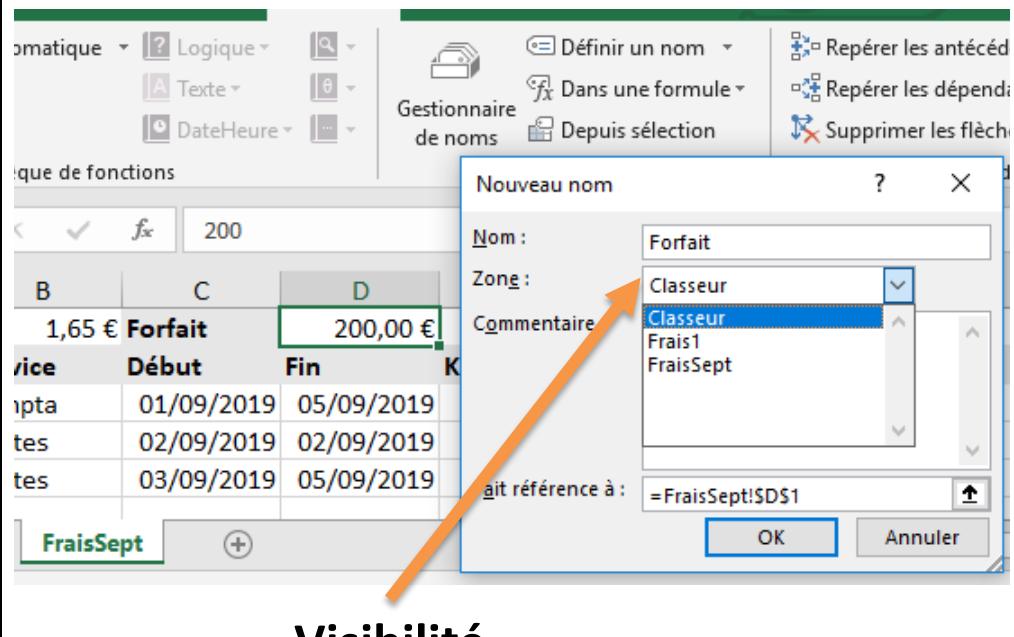

**Visibilité** Classeur ou feuille

#### Sous Windows…

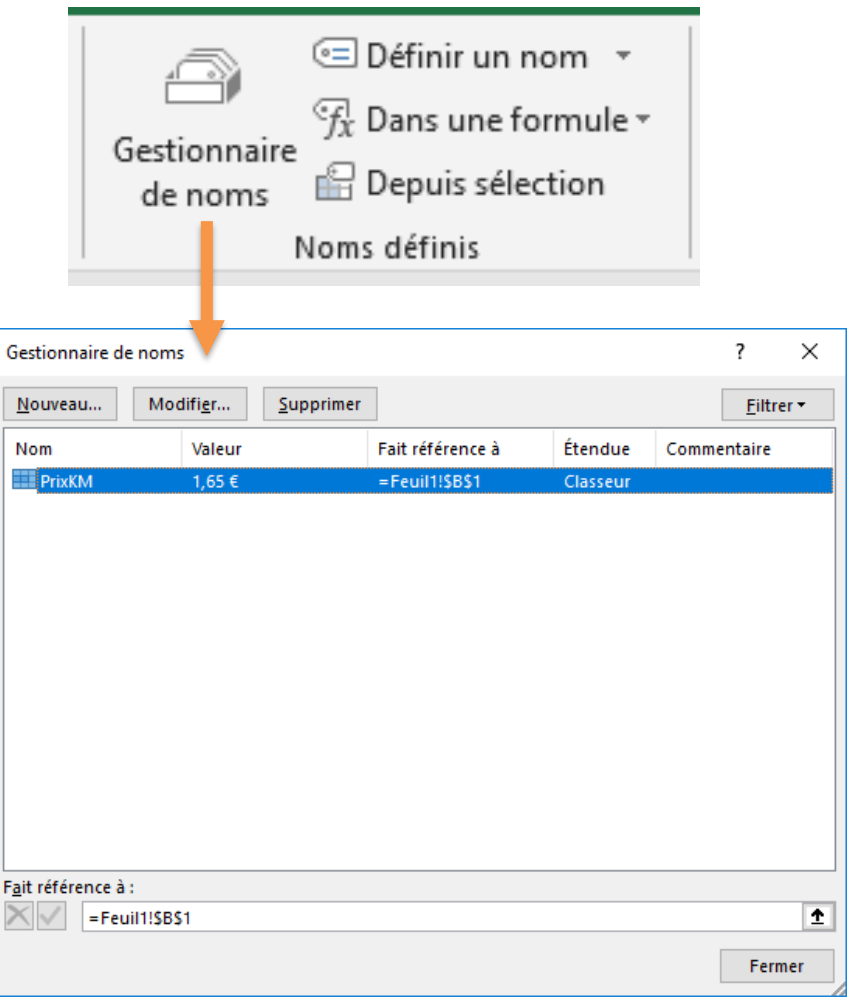

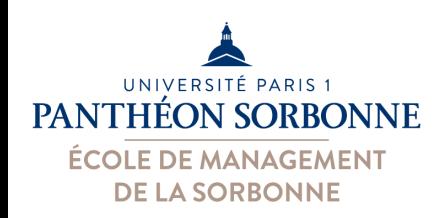

### • **Formules et fonctions**

- La puissance d'Excel repose sur les formules
- –Des nombreuses fonctions sont proposées Comment

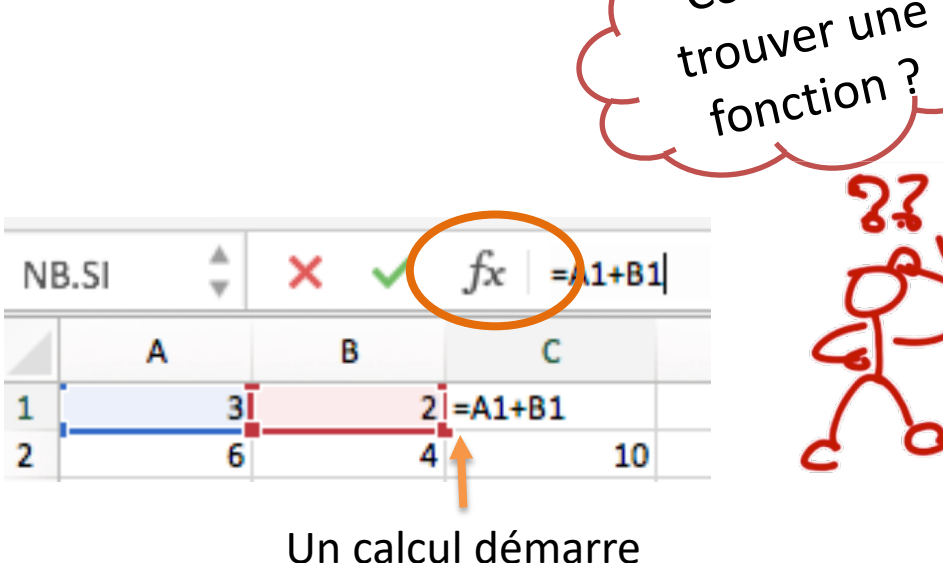

tjs par un **=**

Concepteur de formule Q Rechercher Les dernières utilisées NB.SI **NBVAL MEDIANE MOYENNE** SOMME.SI **CONVERT RECHERCHEV BDMOYENNE BDMAX BDMIN Tous ABS** Insérer une fonction 间 щ 100 %

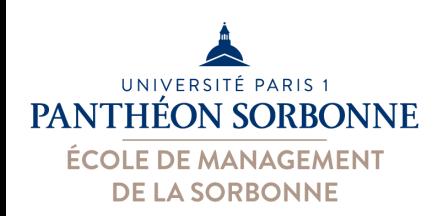

### • **Formules et fonctions**

–Quelques exemples de fonctions très utilisées

#### **Statistiques** :

- SOMME
- MOYENNE, MEDIANE
- MIN, MAX
- ARRONDI, ARRONDI.INF/SUP ARRONDI.AU.MULTIPLE
- ECARTYPE, ECARTYPEP
- NBVAL

#### **Financières :**

- VPM, VA
- NPM, TAUX

#### **Dates :**

- AUJOURDHUI
- DATE
- JOURS
- NB.JOURS.OUVRES
- NO.SEMAINE

#### **Tests :**

- SI, SI.CONDITION
- NB.SI, NB.SI.ENS
- SOMME.SI, MOYENNE.SI
- **FSTVIDE**

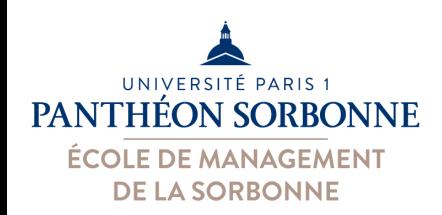

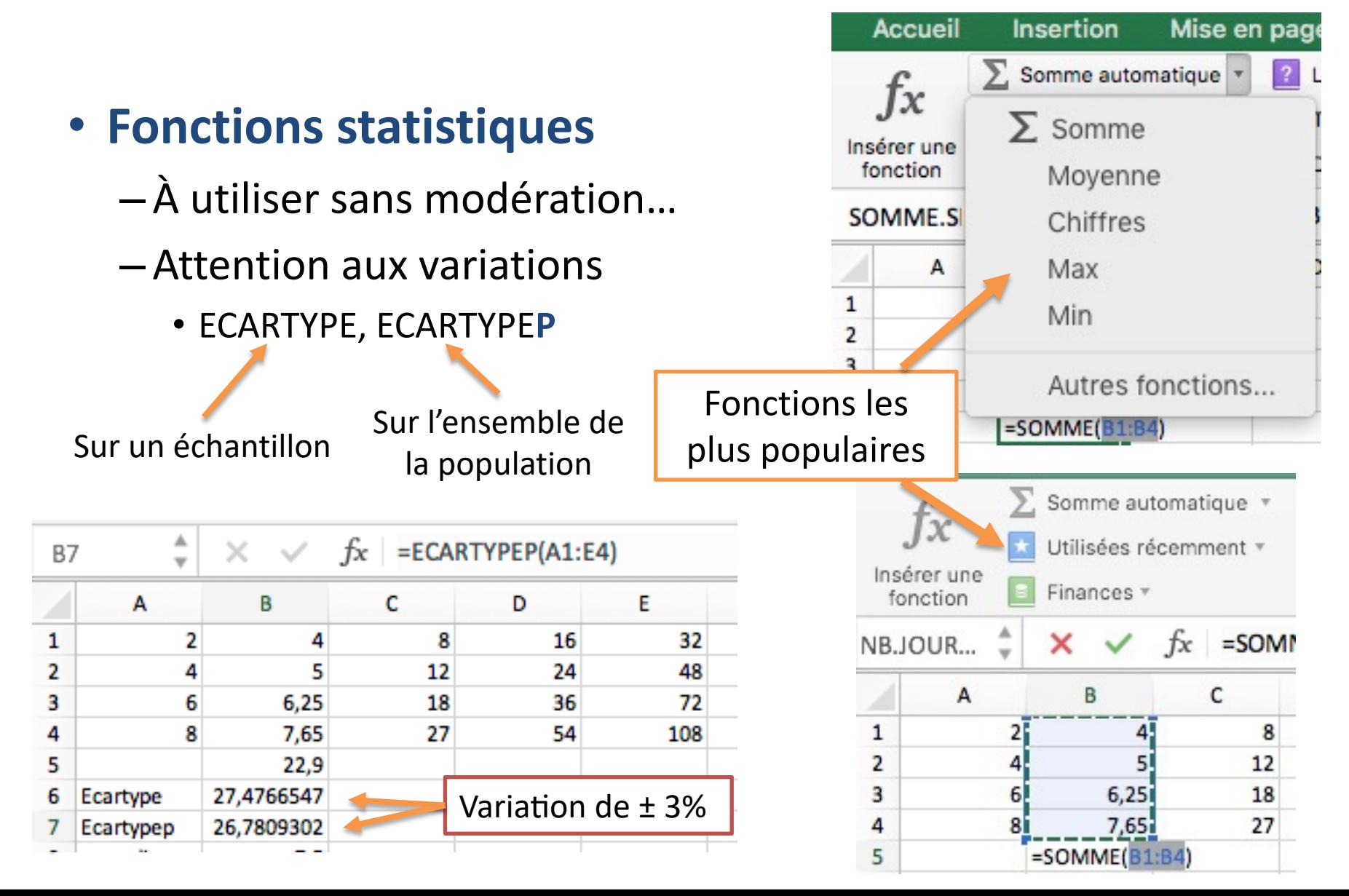

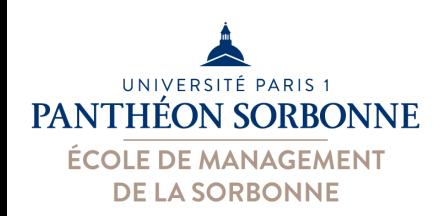

### • **Fonctions sur les dates**

- –Utiles dans les calculs des salaires, forfaits, etc.
- **Bon à savoir** : Excel enregistre les dates sous la forme d'un n° de séquence (à partir de 1/1/1900)

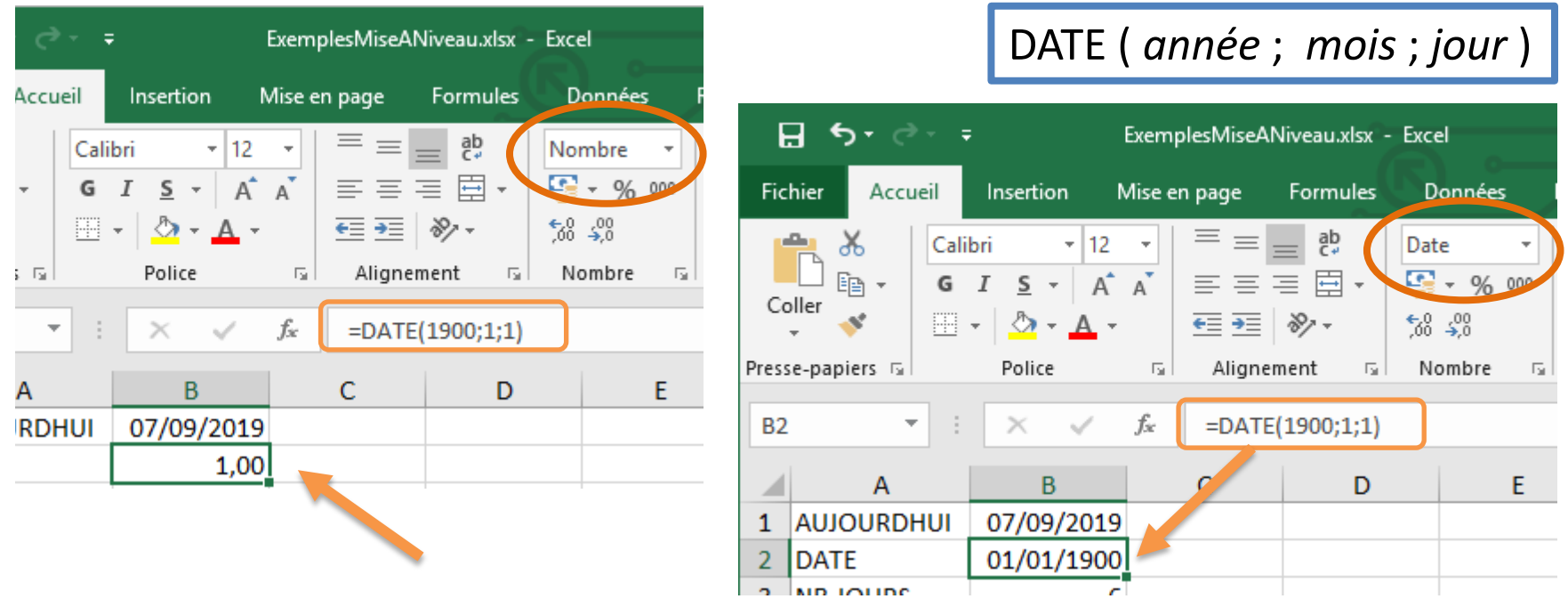

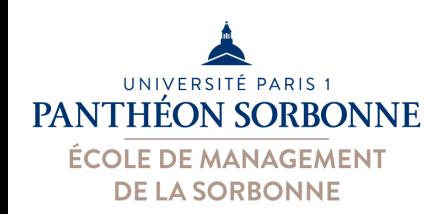

### • **Fonctions sur les dates**

JOURS ( *date Fin* ; *date début* ) =JOURS(**"**31/5/2019**"**;**"**1/5/2019**"**)

Fin - début

NB.JOURS.OUVRES ( *date début* ; *date fin* ; *[ plage jours fériés ]* )

avec les dates des jours fériés =NB.JOURS.OUVRES("1/5/2019";"31/5/2019";**E4:G4**)

*Optionnel* : Plage de cellules

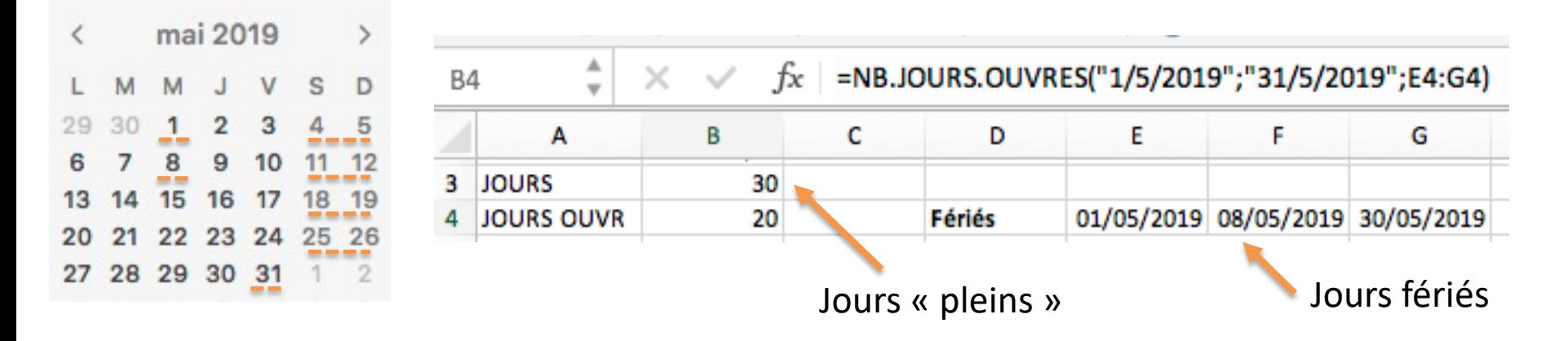

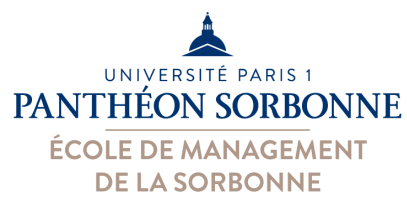

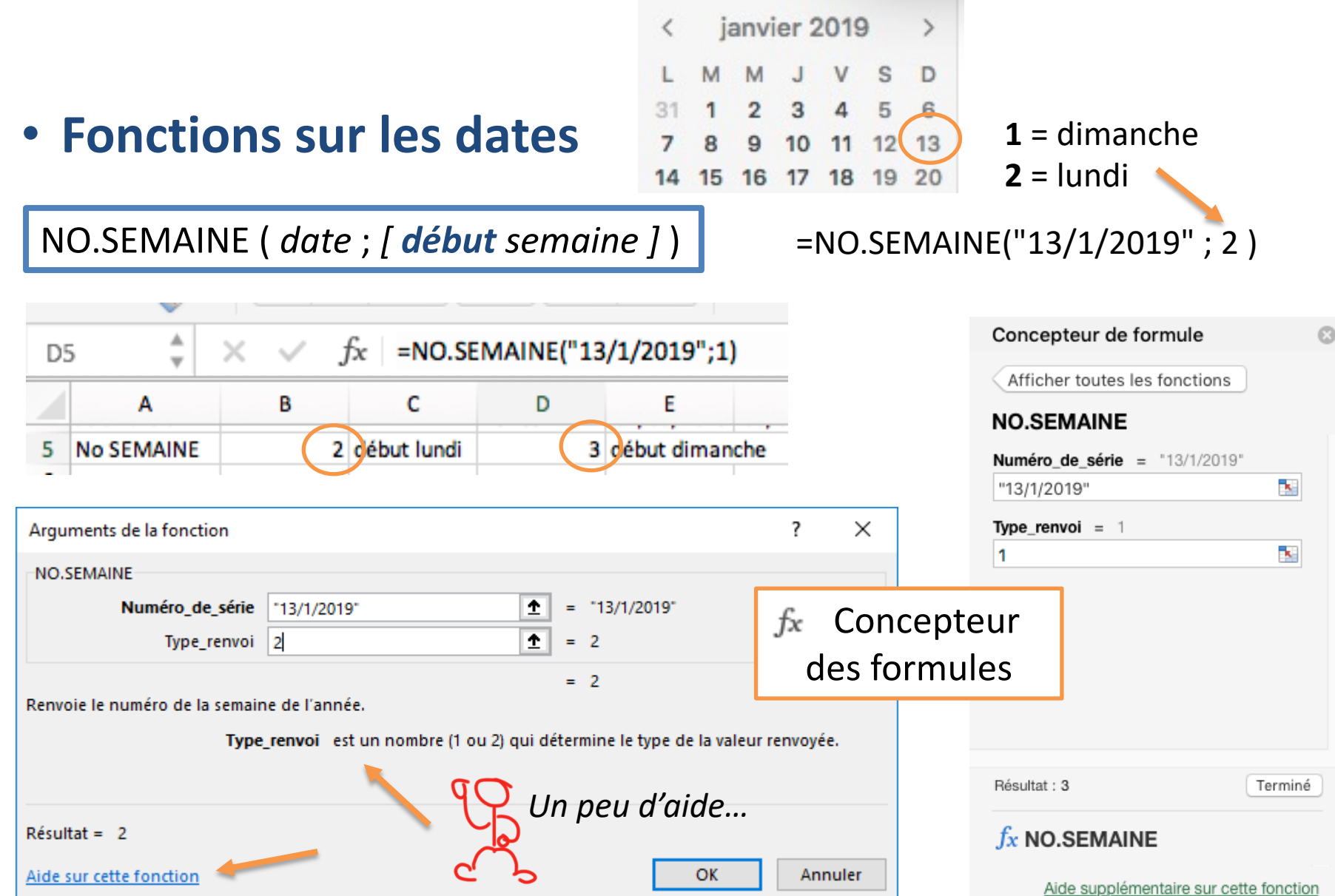

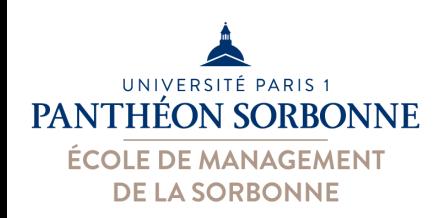

### • **Fonctions financières**

- Des nombreuses fonctions avancées sont proposées…
	- **Prêts et remboursements** : valeur des versements (**VPM**), valeur montant (**VA**), nb de versements (**NPM**), taux (**TAUX**)…

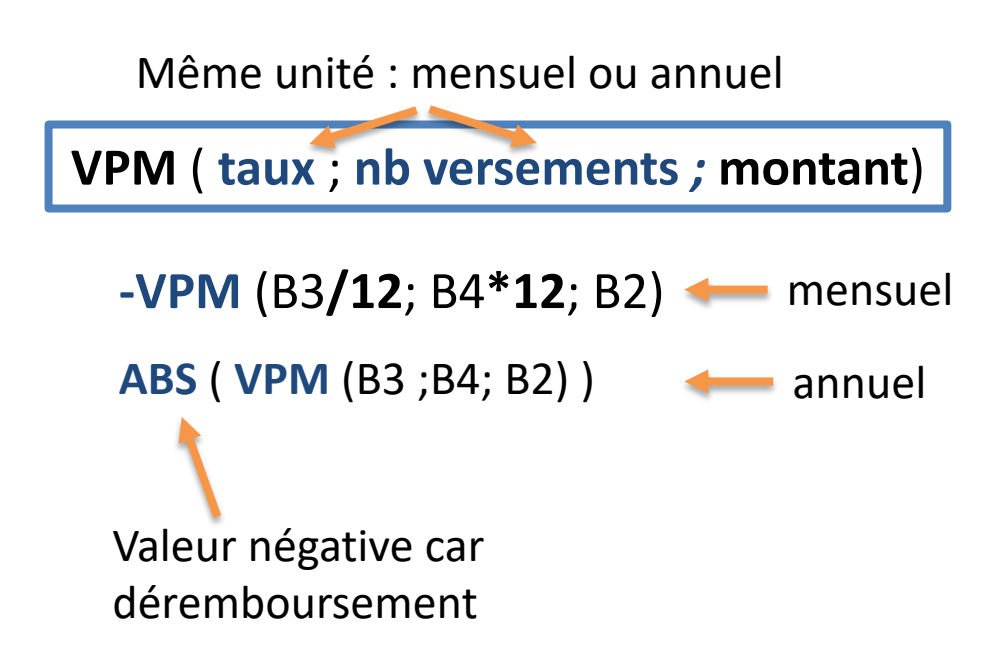

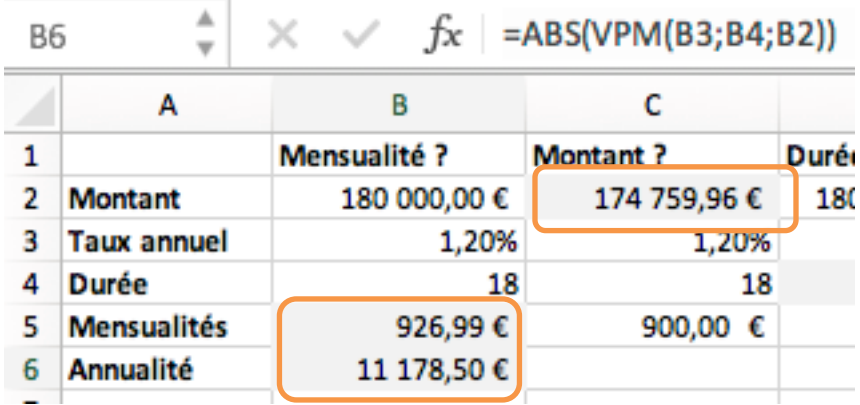

**VA** ( **taux** ; **durée** *;* **versements**)

**-**VA ( C3/12; C4\*12; C5 )

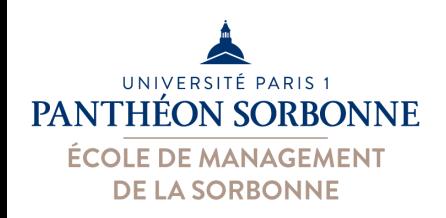

- A partir du fichier « **FraisTransport.xlsx** »
	- Pour chaque déplacement, calculer
		- Le montant des KM parcourus
		- Le montant des frais à payer (nb KM parcourus \* prix au KM)
		- Le nombre de jours et le nombre de jours ouvrés
	- Calculer également
		- Montant total des frais et moyenne des KM parcours
	- Modifier la feuille « FraisSept » :
		- Utiliser une référence absolue pour le prix au KM
		- Donner un nom à la cellule contenant le prix au KM et à celle contenant le prix forfaitaire
		- Remplacer les références absolues par les noms dans les formules
	- Ajouter une nouvelle feuille « Remboursement »
		- Imaginant qu'on devra faire un prêt pour payer les frais, calculer la valeur de mensualité qu'on aura à payer pour rembourser ce prêt en 12 mois à un taux de 2% à l'année.

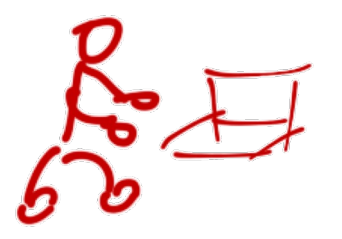

## **Exercices**

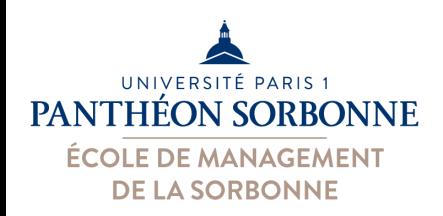

### • **Fonctions de test**

- Permettent de réaliser des **tests sur les valeurs**
- **Test sur une rangée** (plage), avec un ou plusieurs critères
- –**NB.SI** : nombre de cellules pour lesquelles le test est vrai

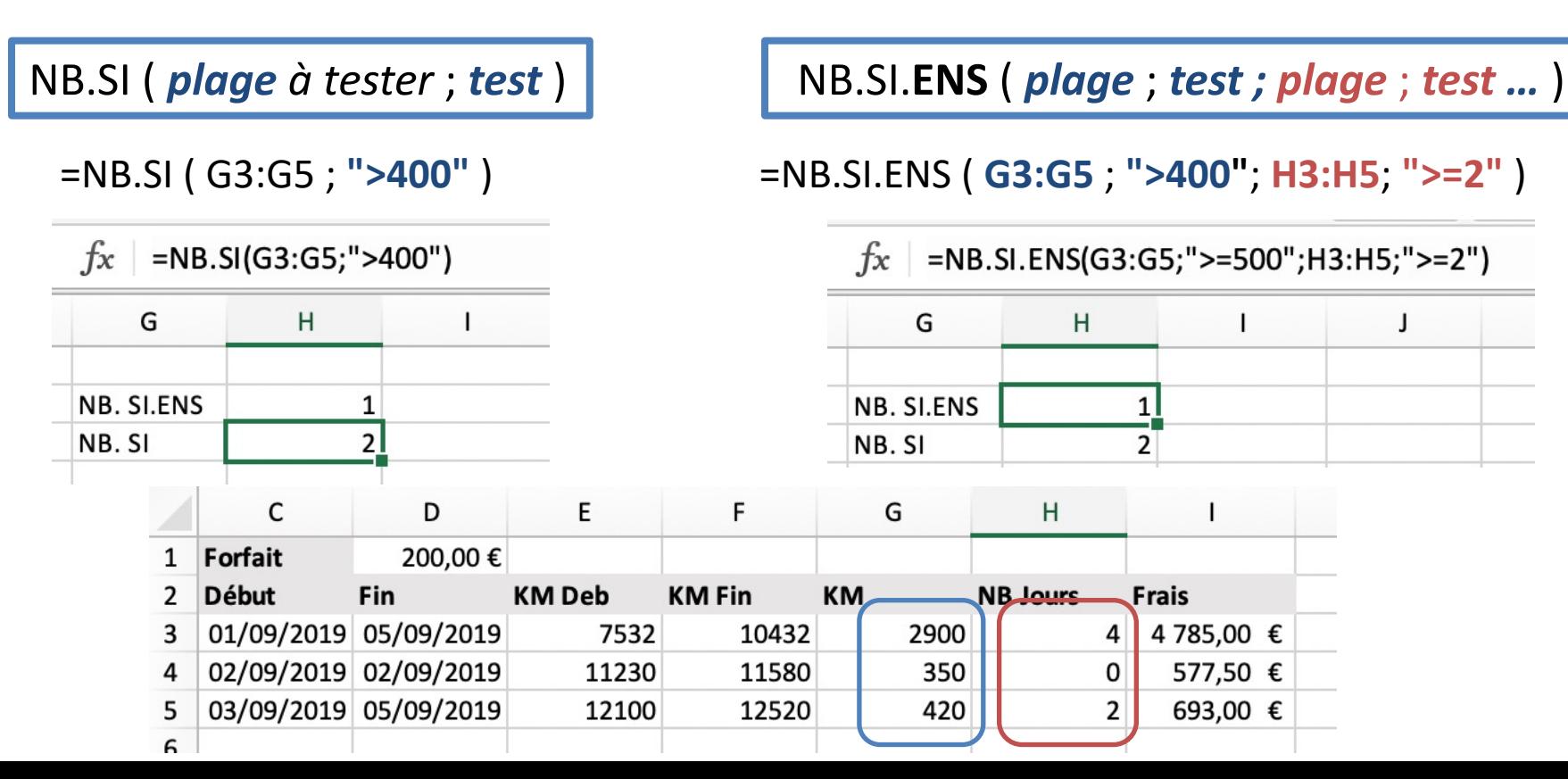

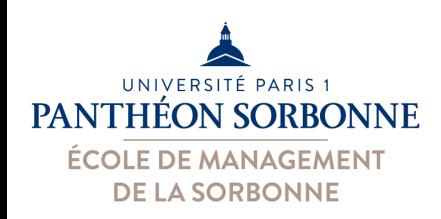

### • **Fonctions de test**

- Tests mais aussi opérations conditionnelles
- Somme uniquement si les valeurs passent le test

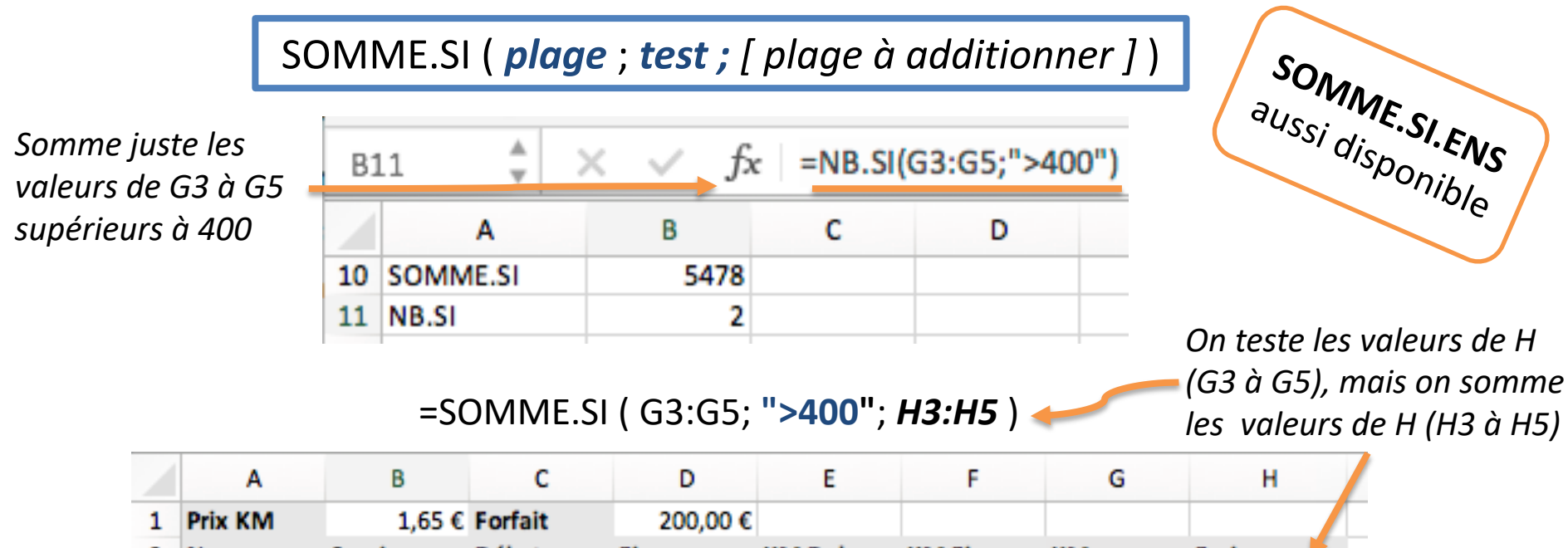

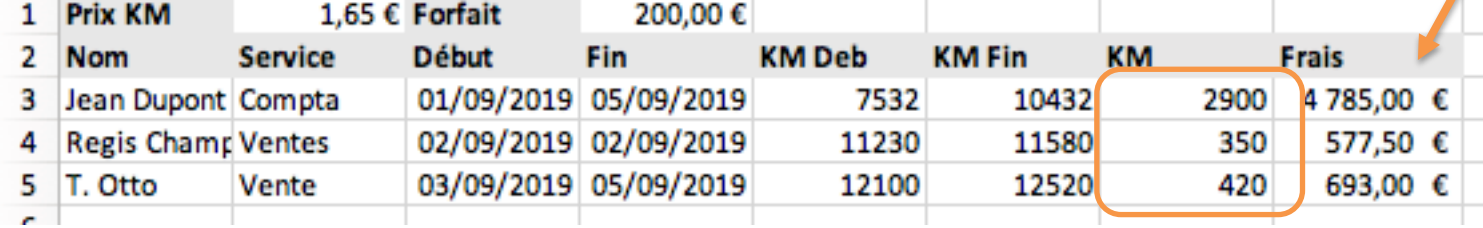

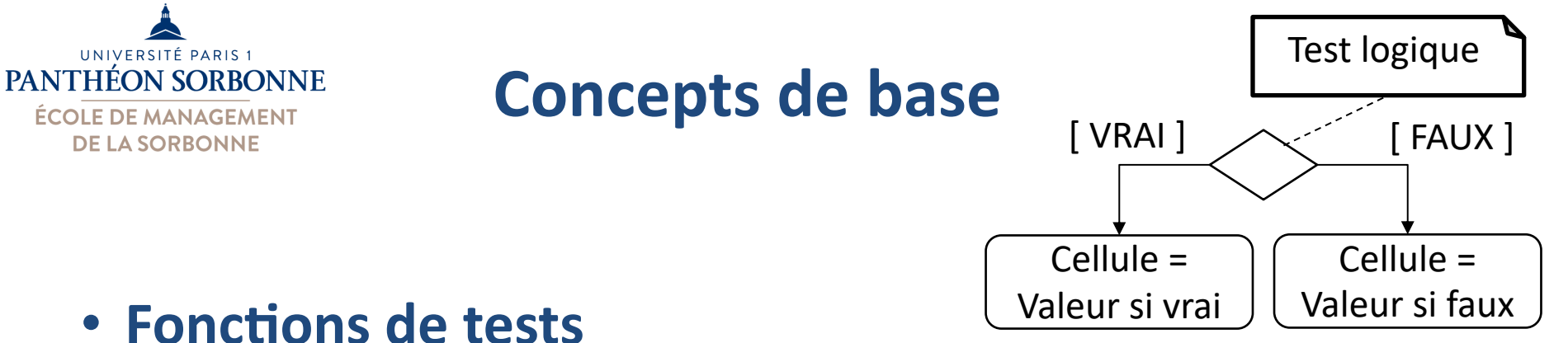

- - Test logique = expression logique (Vrai ou Faux)

SI ( *test* ; *valeur si vrai ; valeur si faux* )

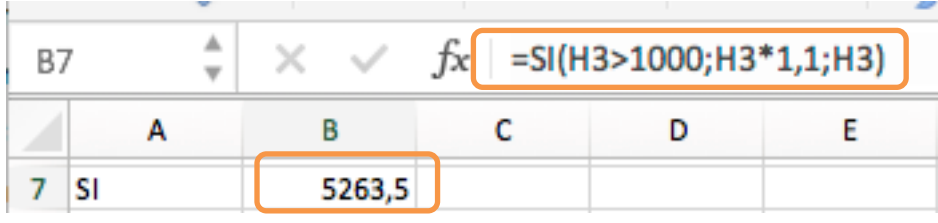

*=SI ( H3>1000 ; H3\*1,1 ; H3 )*

**SI** H3>1000 **alors** cellule = H3\*1,1 **sinon** cellule = H3

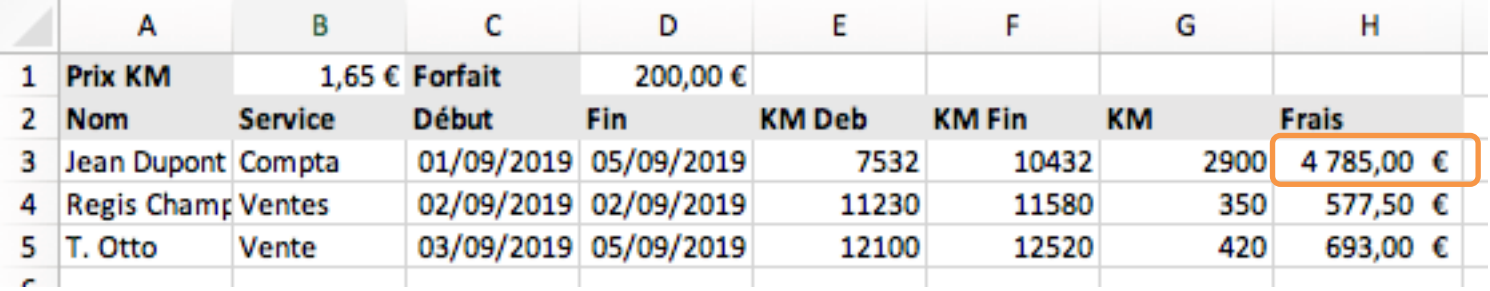

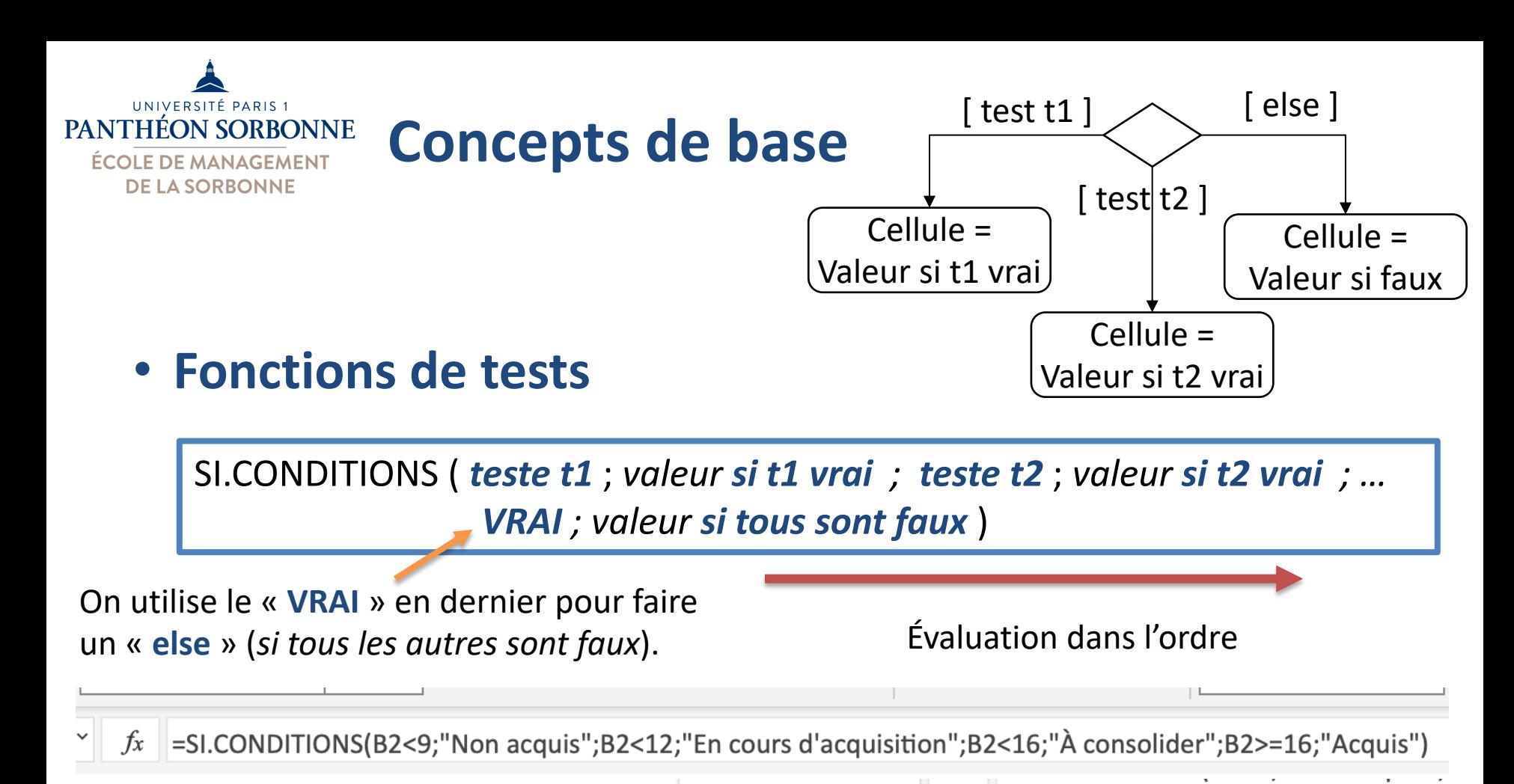

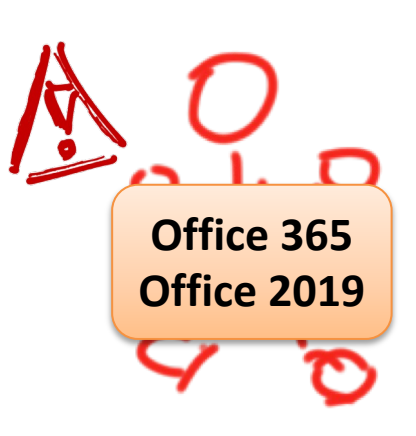

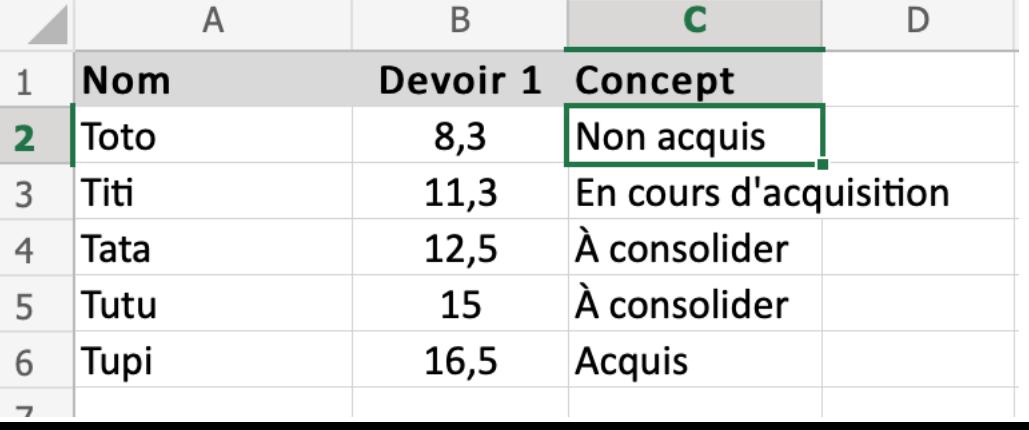

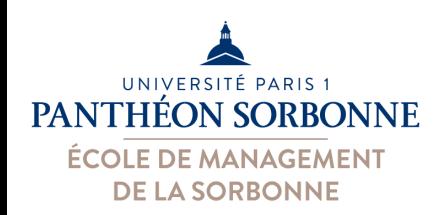

### • **Fonctions de test :**

– Pour combiner les conditions, on peut utiliser les fonctions *ET* et *OU*

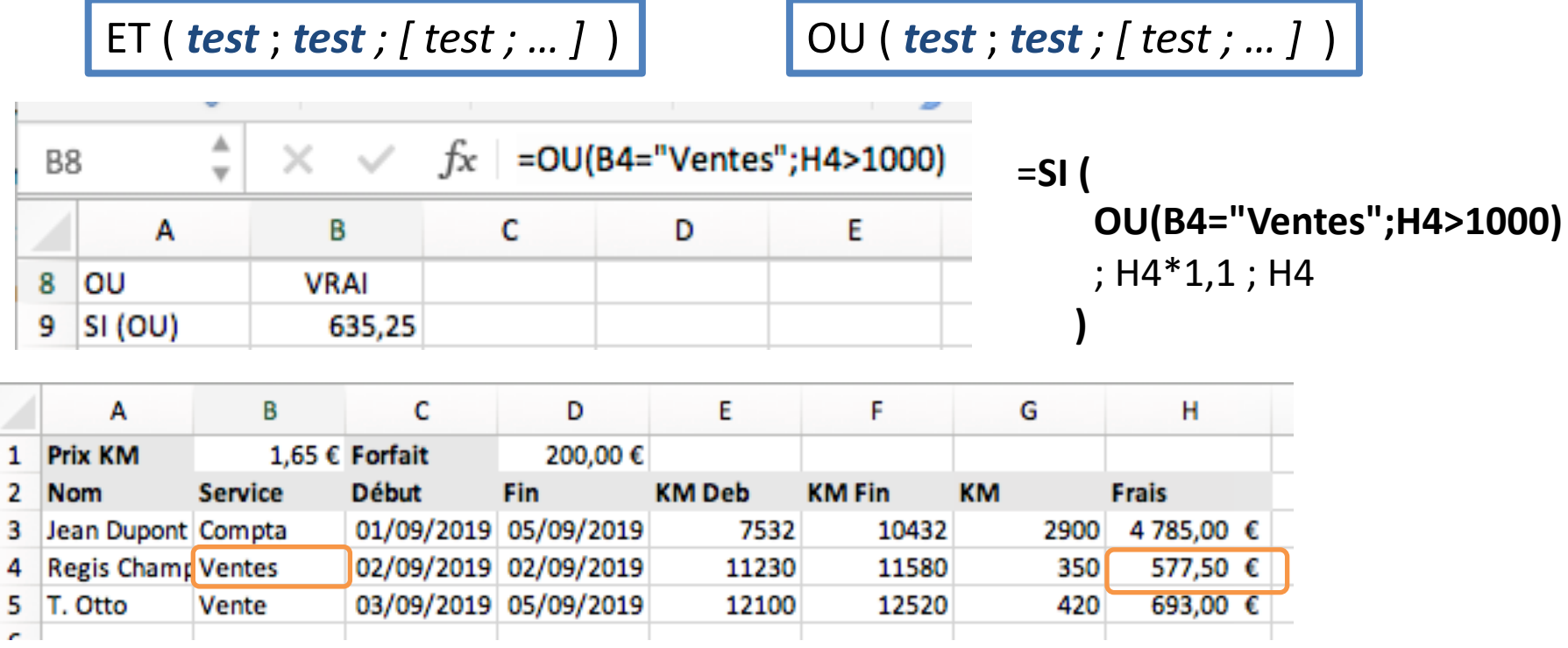

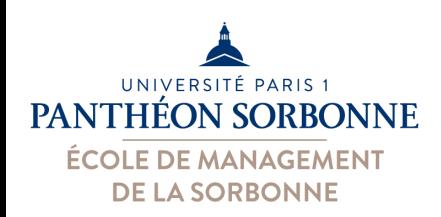

### • **Fonctions test :** *tests sur rangés*

– Lorsque le test s'applique aux rangés (NB.SI, SOMME.SI…), on peut utiliser les *wildcards* (« masque »)

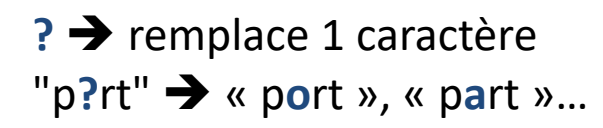

 $*$   $\rightarrow$  remplace plusieurs caractères "rou\*" è « rou**ge** », « rou**x** », « roug**eole** » …

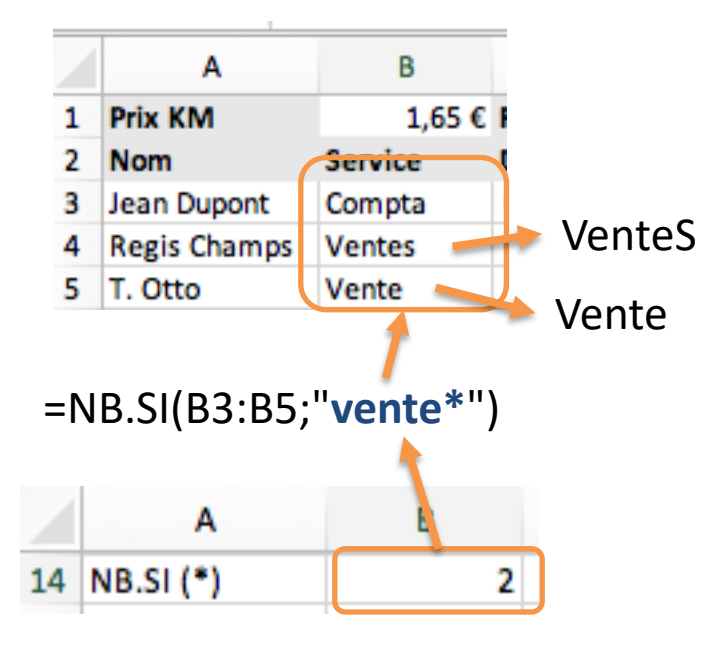

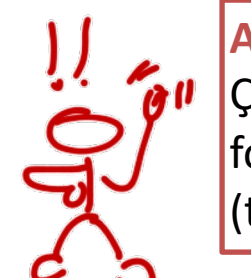

#### **Attention:**

Ça ne marche pas sur les fonctions SI, ET, OU... (tests sur une cellule donnée)

#### =OU(**B4="Vente\*"**;H4>1000)

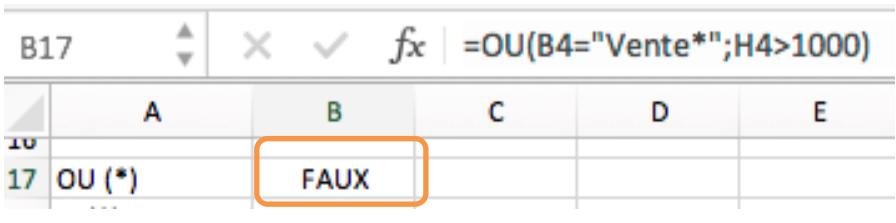

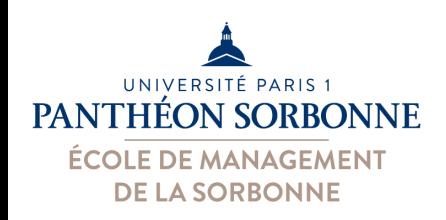

### • **Formules imbriquées**

–On peut construire des formules complexes en imbriquant des multiples fonctions

#### **Exemple** :

Si déplacement de moins de 2j, alors on paie au forfait et non au KM parcouru.

= **SI ( JOURS**(D4;C4)<2; \$D\$1; (F4-E4)\*\$B\$1 **)** Test avec JOURS Valeur si vrai (valeur fixe) Valeur si faux (calcul)

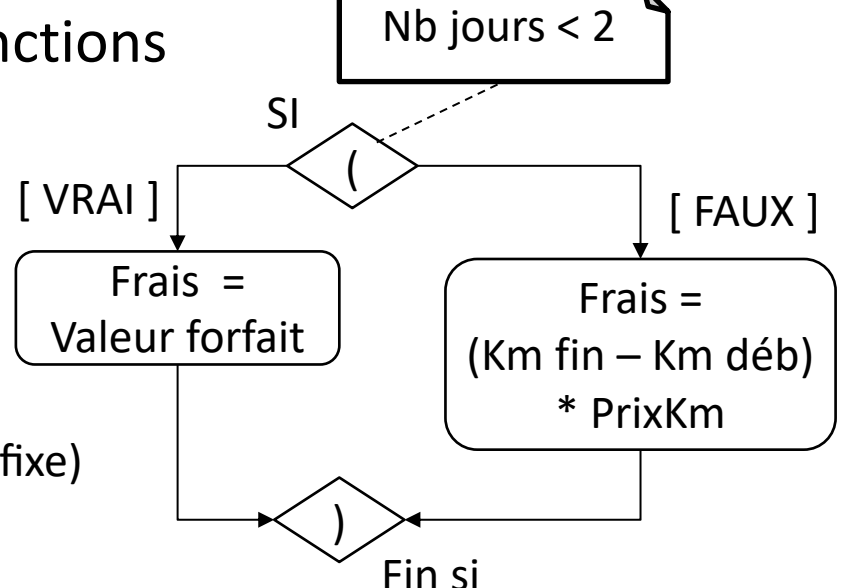

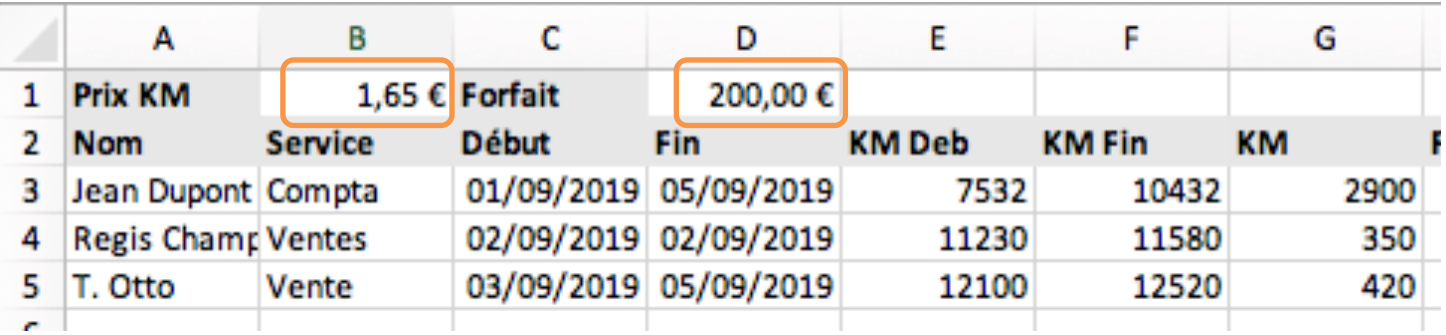

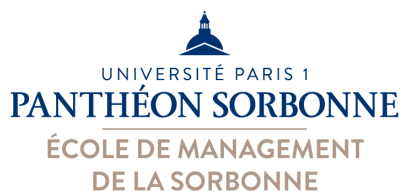

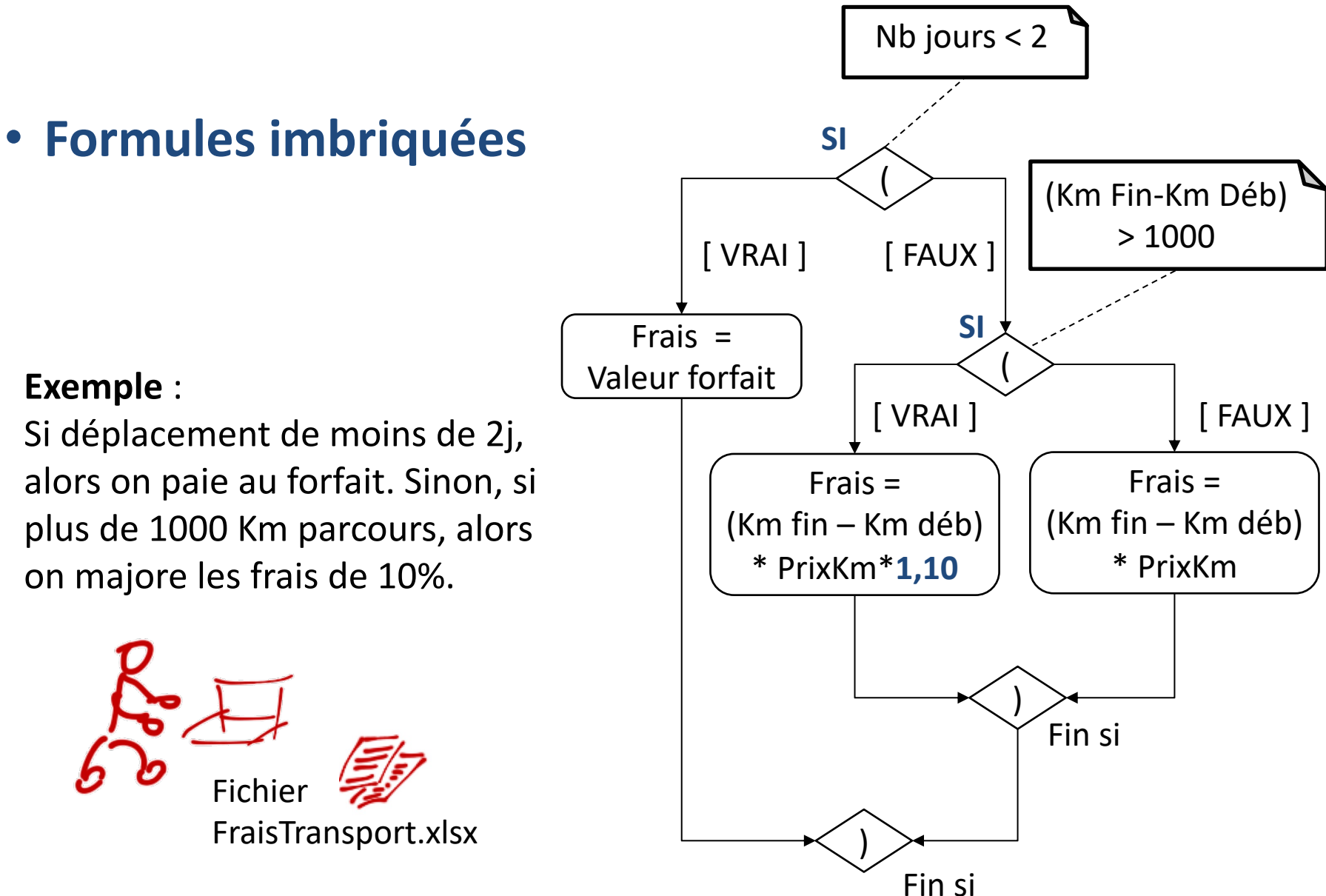

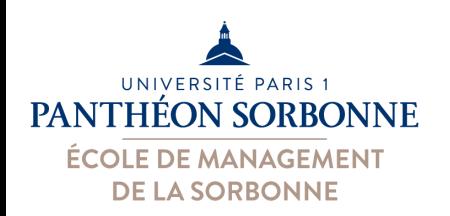

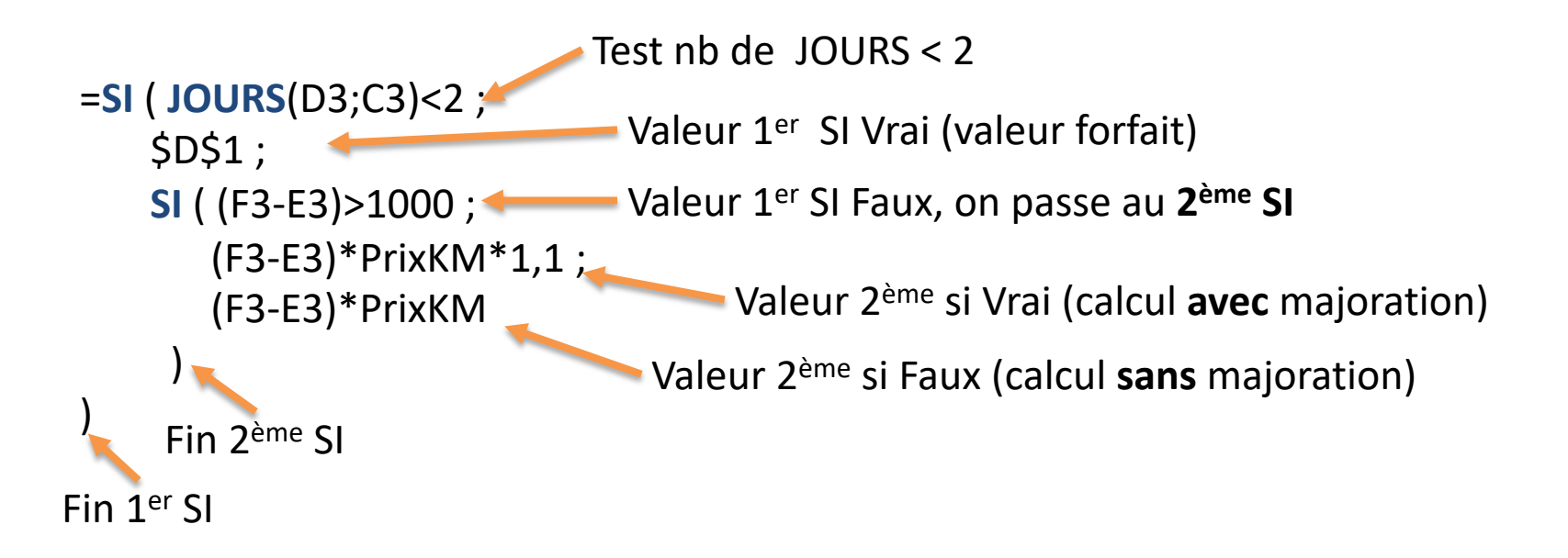

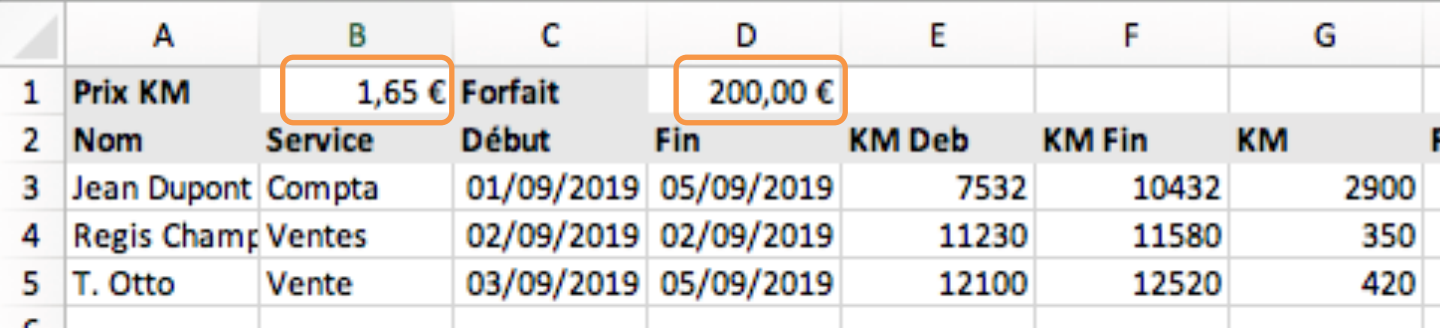

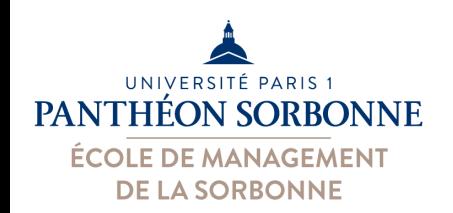

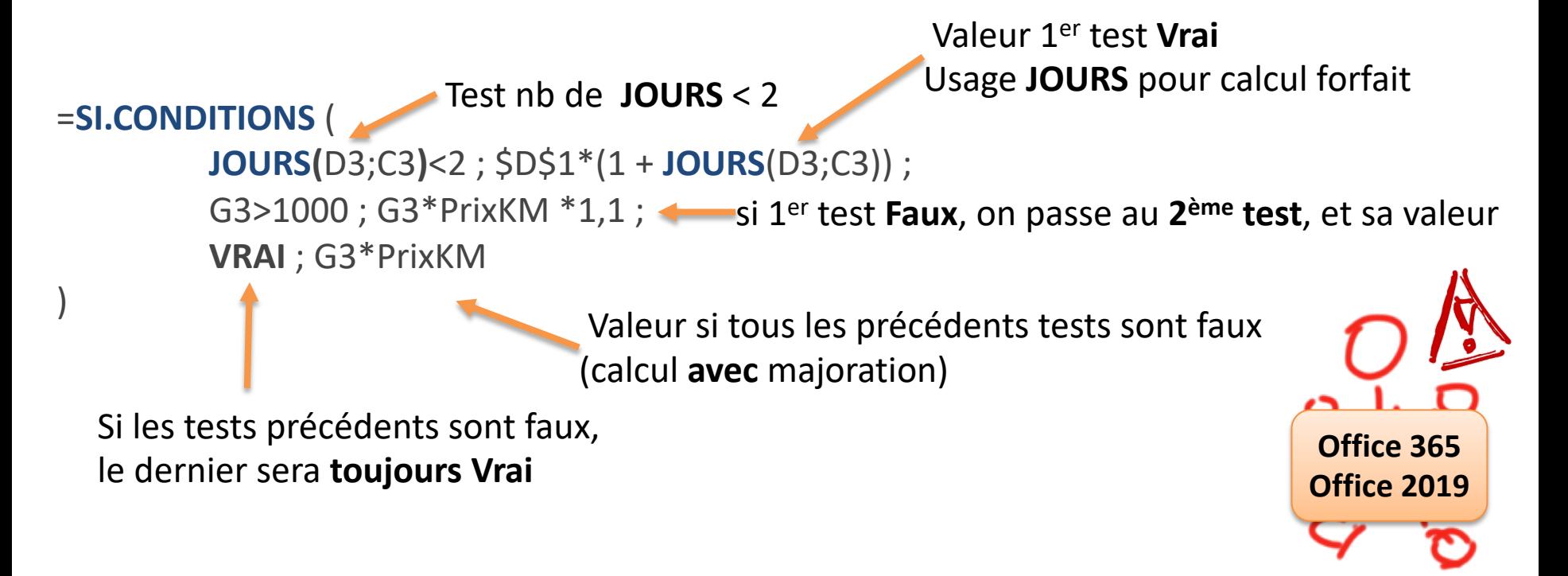

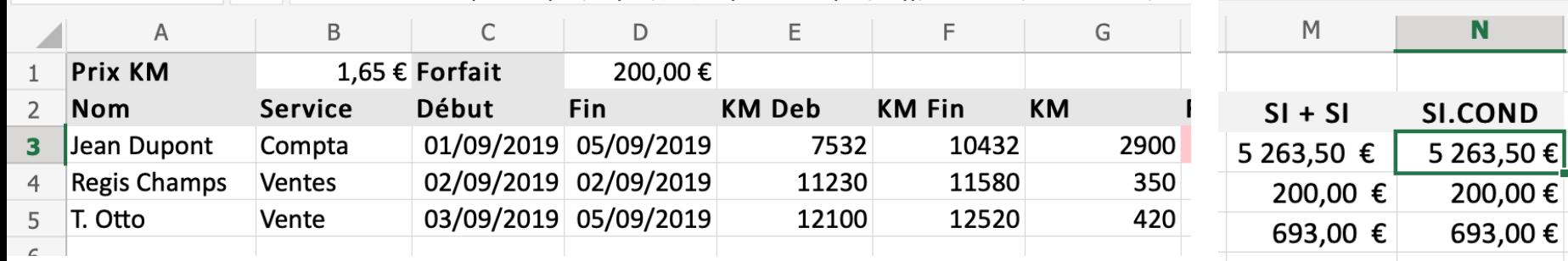

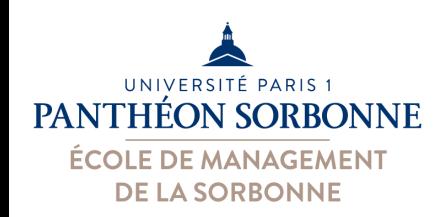

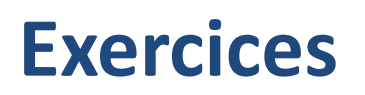

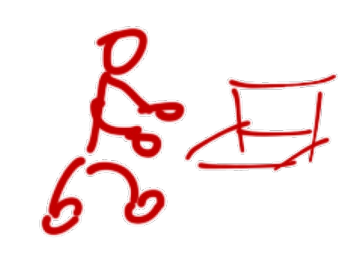

- **A partir du fichier « FraisTransport.xlsx »**
	- Calculer combien de déplacements sont payés au forfait
	- Faire la somme de déplacements payés au KM
- **A partir du fichier « NotesGroupe.xlsx »**
	- Calculer la moyenne, l'écart type et la médiane pour chaque devoir
	- Calculer la moyenne pondérée (en fonction du coefficient)
	- Modifier la formule ci-dessus pour ne pas tenir compte des absences justifiées (indiquées par un ABS ou un ABJ)
	- Modifier encore la formule pour que les cases vides sont considérées comme des absences justifiées
	- Arrondir les notes à 0.5 près (utiliser la fonction **ARRONDI.AU.MULTIPLE**)

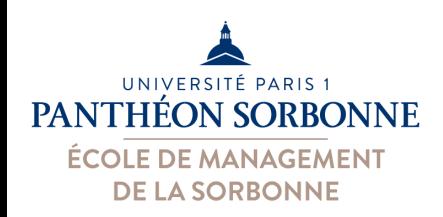

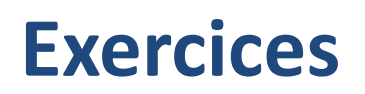

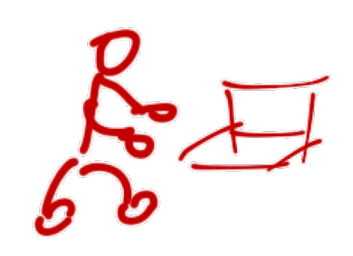

- **A partir du fichier « NotesGroupe.xlsx »**
	- Ajouter une nouvelle feuille « **Publication** »
	- Récupérer chaque nom d'élève présent dans la « **Feuille 1** »
	- Pour chaque devoir, afficher le concept correspondant à la note de chaque élève
		- Note ≥ 16 : Acquis
		- Note ≥ 12 et < 16 : À consolider
		- Note ≥ 9 et < 12 : En cours d'acquisition
		- Note < 9 : Non Acquis

Ø **Attention aux étudiants absents (ABS, ABJ ou case vide)**

–**Que se passe-t-il si on trie autrement la « feuille 1 » ?**

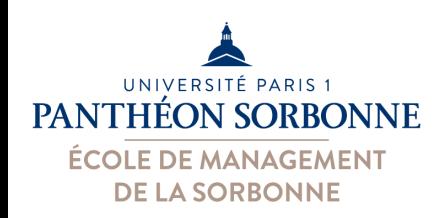

# **Contenu prévisionnel**

### • **Contenu prévisionnel**

- $\checkmark$  Bonnes pratiques sur Excel
- $\checkmark$  Concepts de base
	- $\sqrt{\overline{R}}$ éférences relatives et absolues
	- $\checkmark$  Formules et fonctions les plus utilisées

### Ø**Présentation des données**

- Ø**Mise en forme conditionnelle**
- Ø**Graphiques**
- Liaison entre fichiers

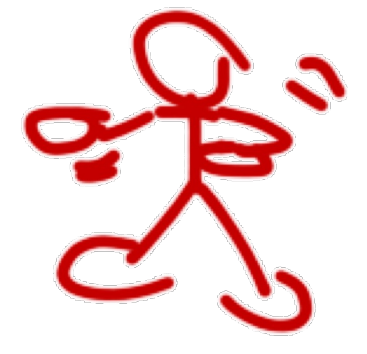

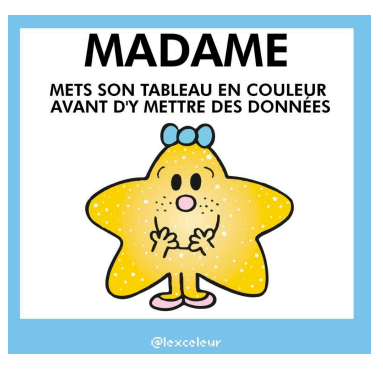

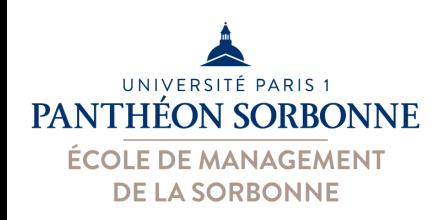

Fichier : *MiseEnForme.xlsx*

## • **Mise en page conditionnelle**

- Mettre en évidence une ou plusieurs cellules en fonction de leur valeur
- Mise en forme (police, couleur…) conditionnée au contenu de la cellule

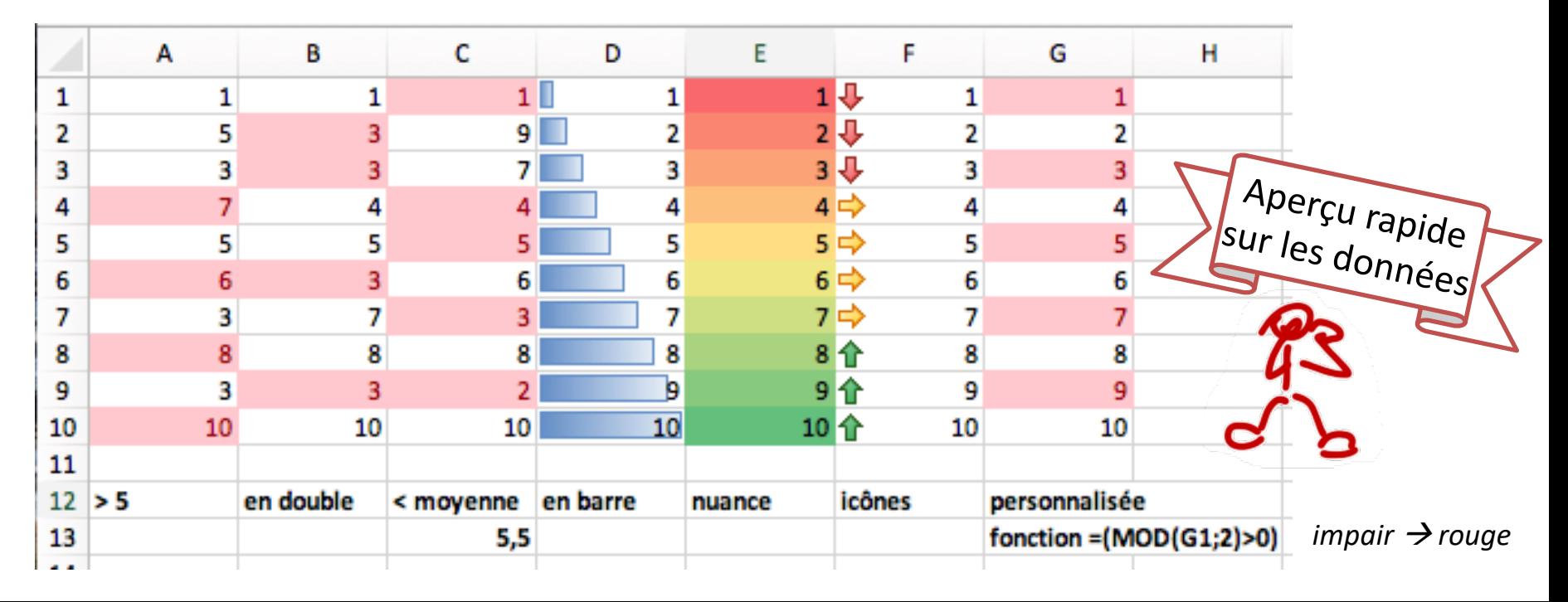

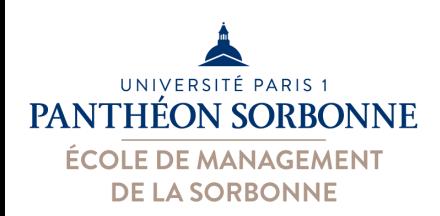

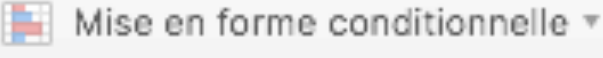

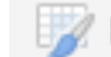

Mettre sous forme de tableau v

## • **Mise en page conditionnelle**

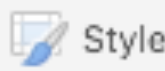

Styles de cellule v

–Des nombreuses options prédéfinies proposées…

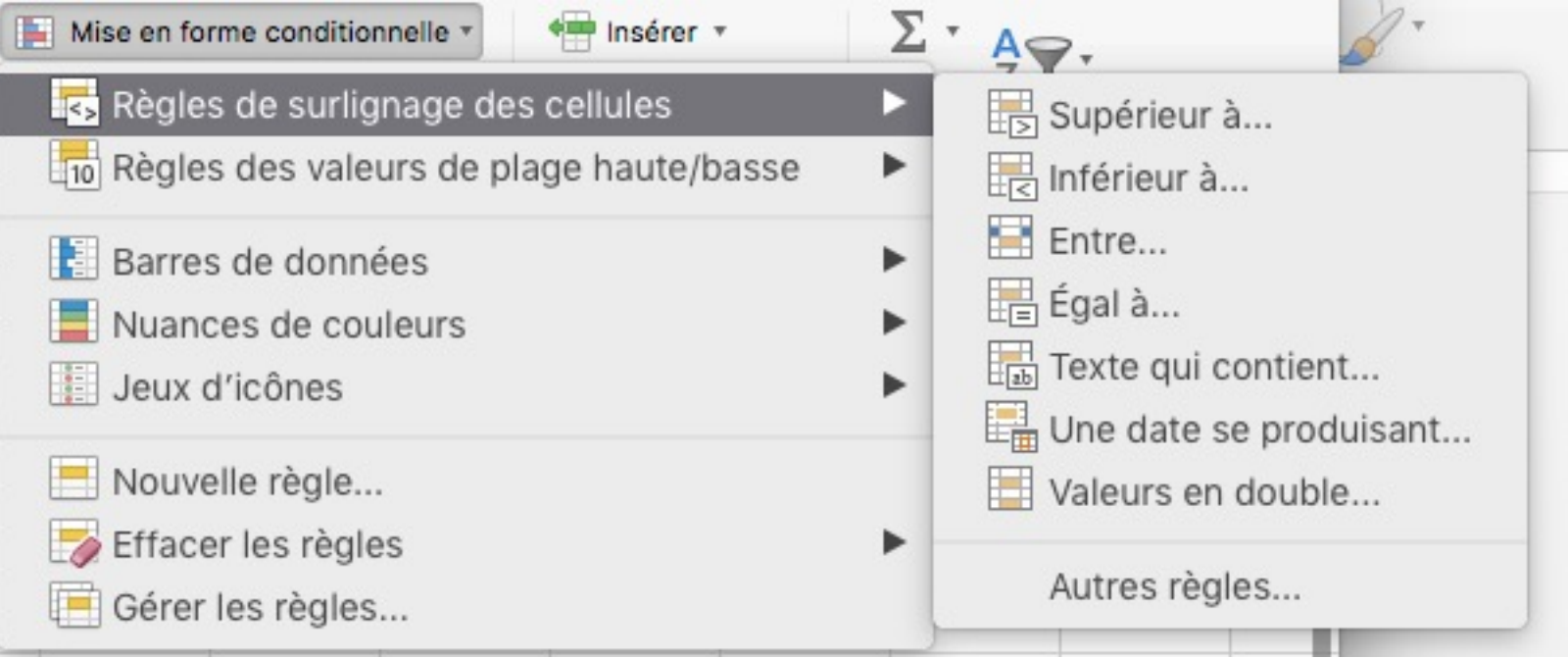

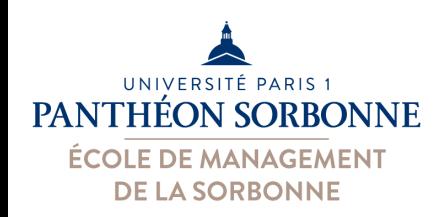

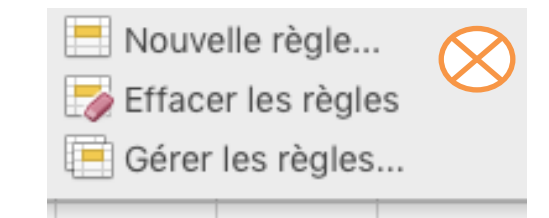

## • **Mise en page conditionnelle**

- –On peut proposer ses propres règles personnalisées
	- Toute **formule** donnant un **résultat VRAI ou FAUX** peut servir de **critère** pour une règle

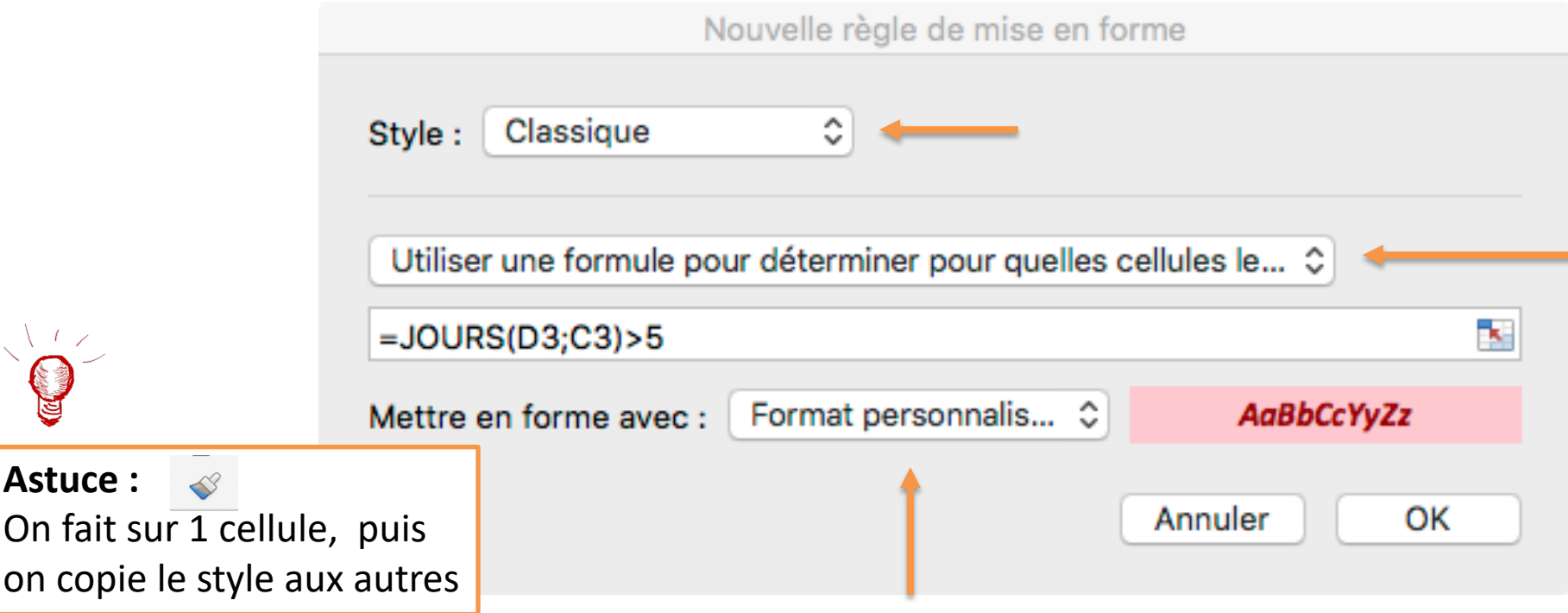

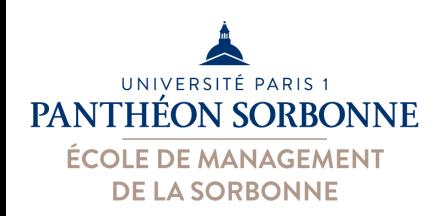

# • **Mise en page conditionnelle**

–On peut cumuler plusieurs règles

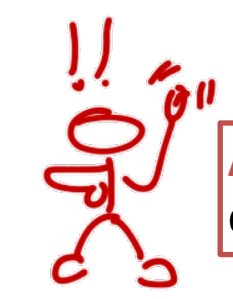

**Attention** à l'ordre d'application des règles !!

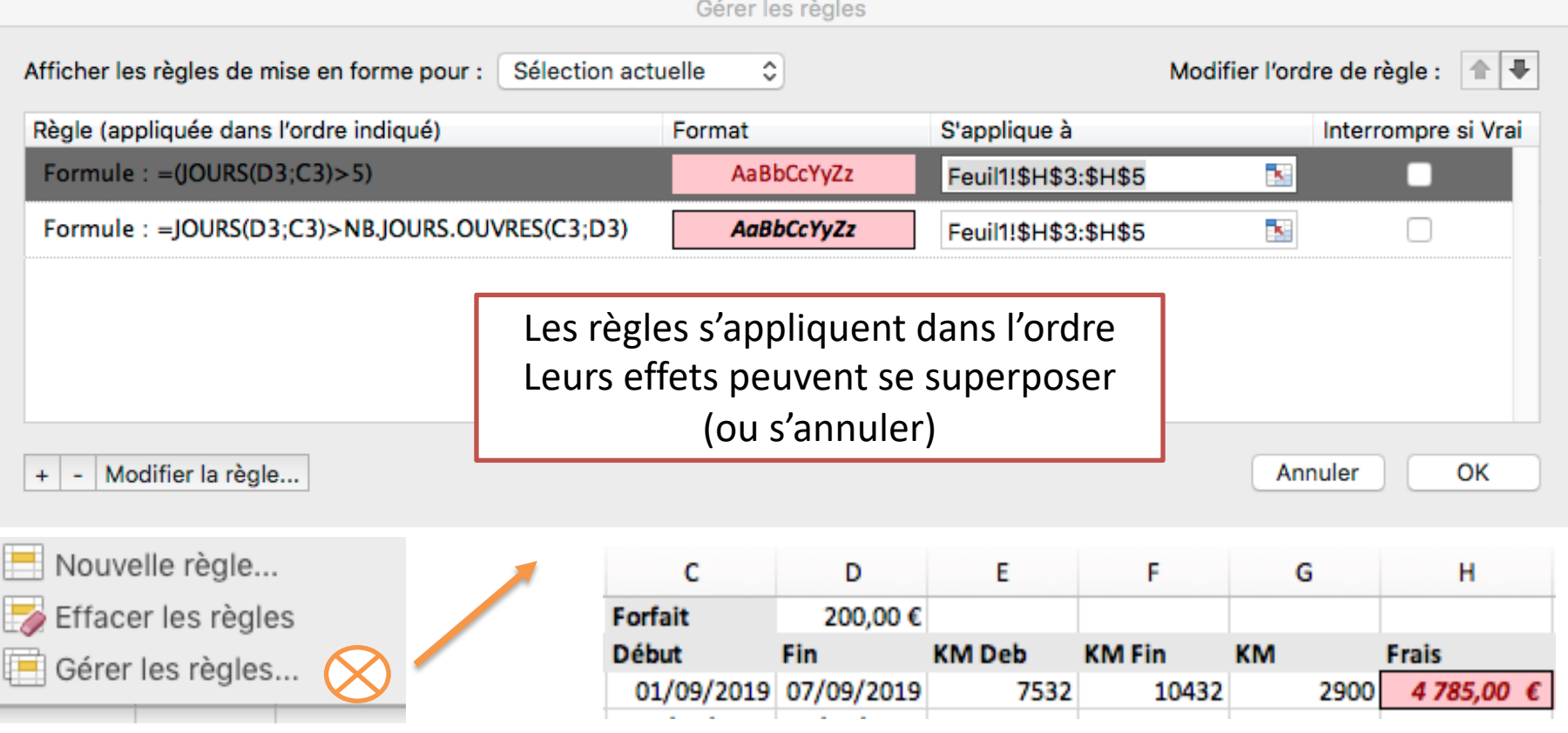

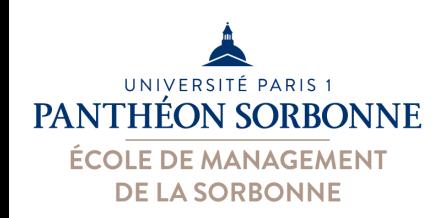

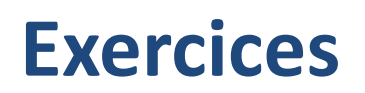

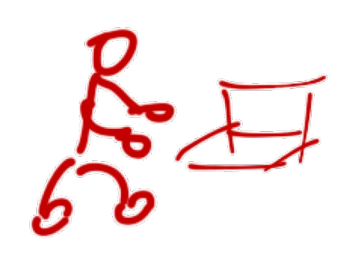

- **A partir du fichier « NotesGroupe.xlsx »**
	- –Utiliser la mise en forme conditionnelle pour indiquer les étudiants dont les notes sont proches à la moyenne, supérieurs ou inférieurs à celle-ci
- **A partir du fichier « FraisTransport.xlsx »**
	- A l'aide de la mise en forme conditionnelle, indiquer en rouge les frais dépassant 1000€ et en gras les frais de < 2 jours

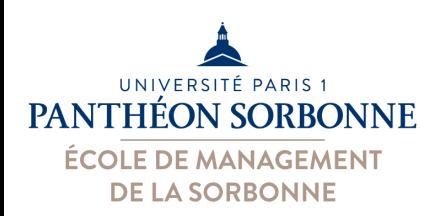

### • **Graphiques**

### – Permettent une analyse rapide (et visuelle) des données

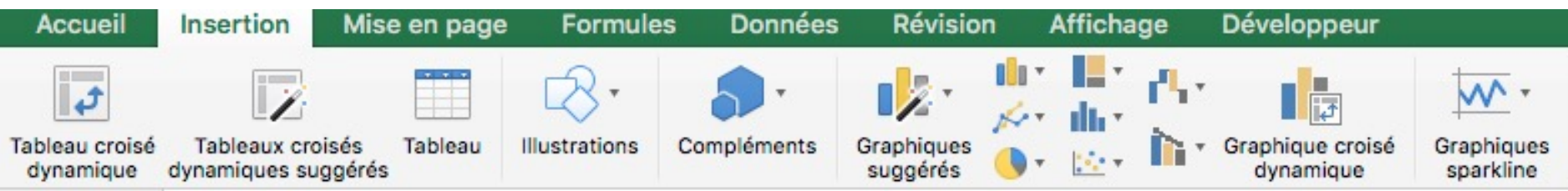

 $\frac{1}{\pi}$  $A1$ 

#### $\times$   $\times$  fx

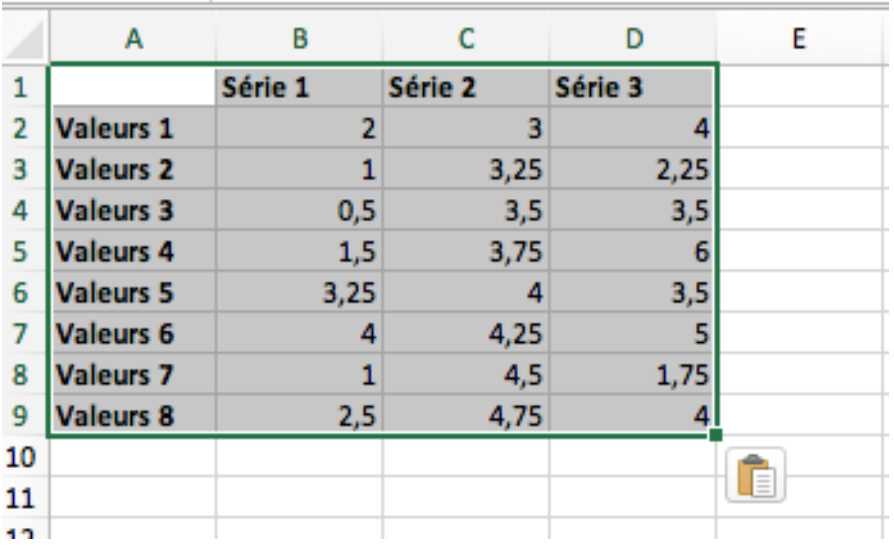

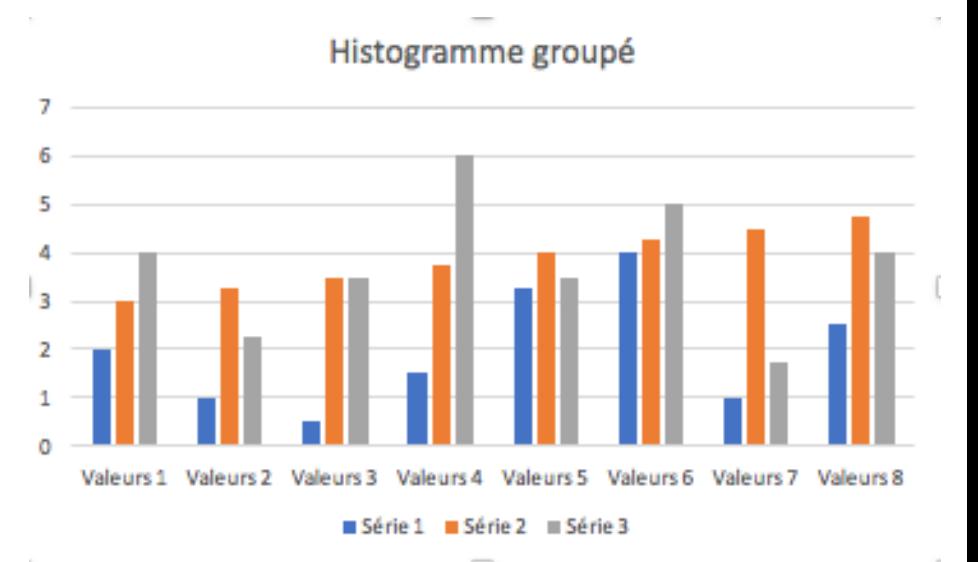

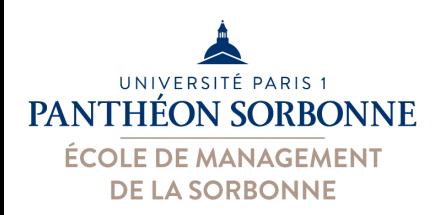

### • **Graphiques**

– Le choix du type de graphique est essentielle pour une bonne visualisation des données

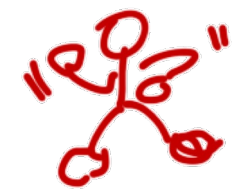

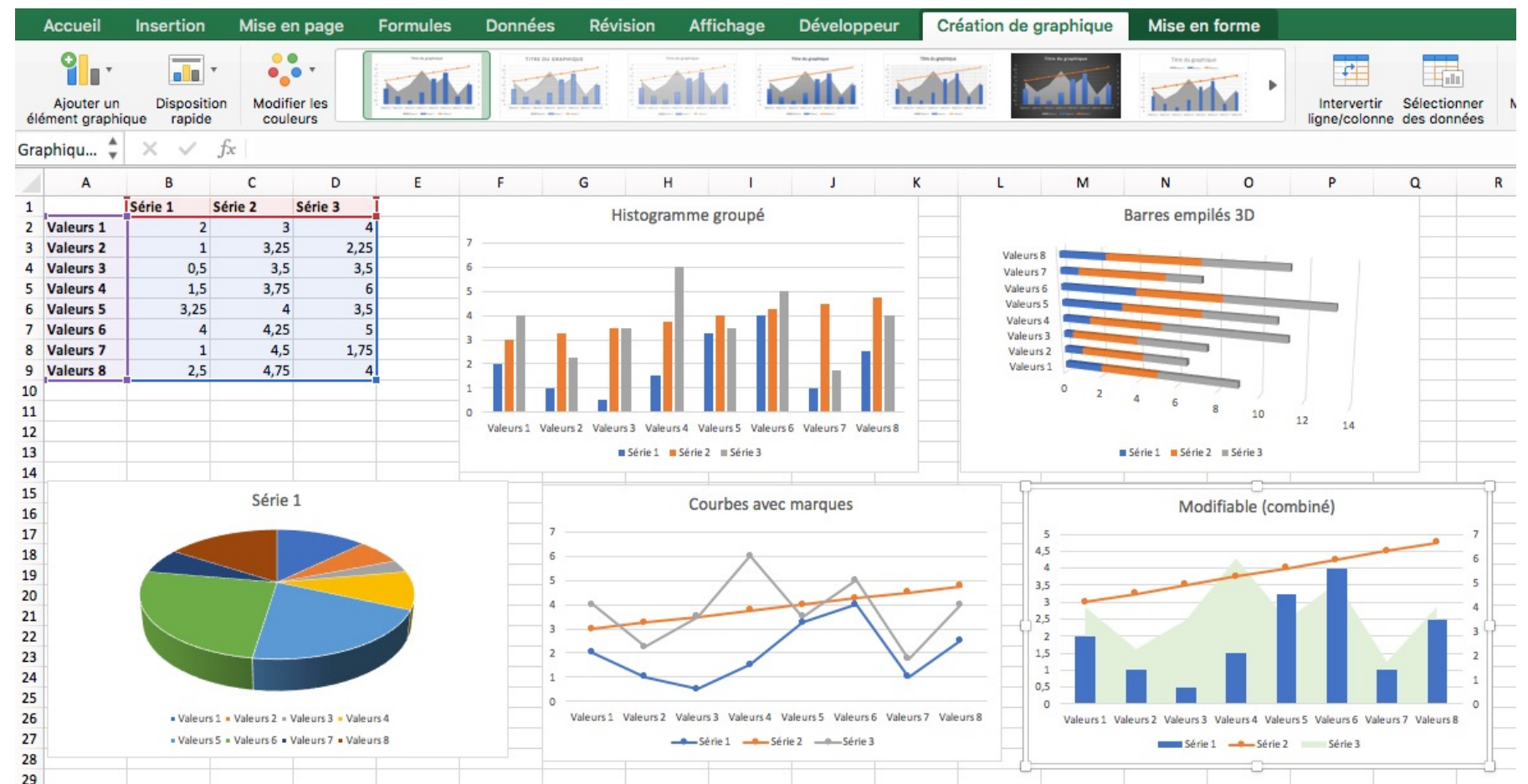

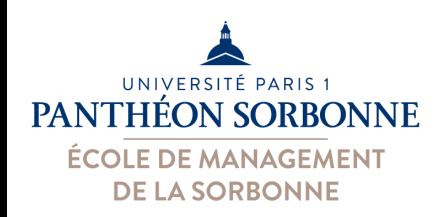

## • **Graphiques**

- –Histogrammes :
	- Illustrer les **variations** sur une période ou **comparer les éléments**
- Courbes :
	- Afficher **données continues** sur une période, représenter les **tendances**
- Secteur :
	- Représenter taille/**proportion** des éléments dans **une série**
- Aires :
	- Représenter l'amplitude des **variations**
- Nuages de points :
	- Montrer la relation/**dispersion** entre les valeurs
- Radar :
	- Comparer les valeurs regroupées dans **une série**

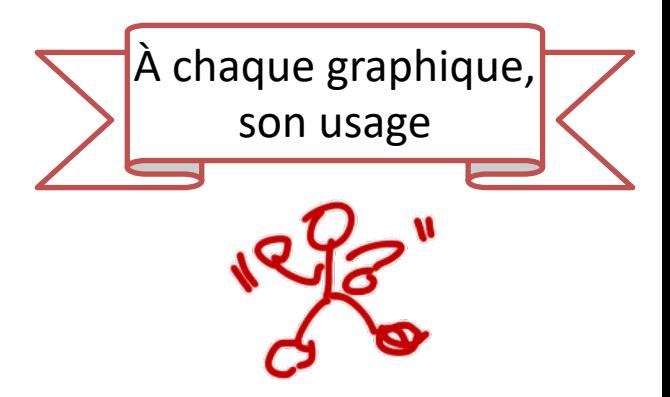

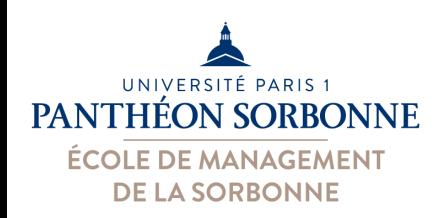

## • **Graphiques** *sparklines*

- Représentation compacte des tendances des données
- Mini-graphique en arrière-plan d'une cellule (pas un objet)

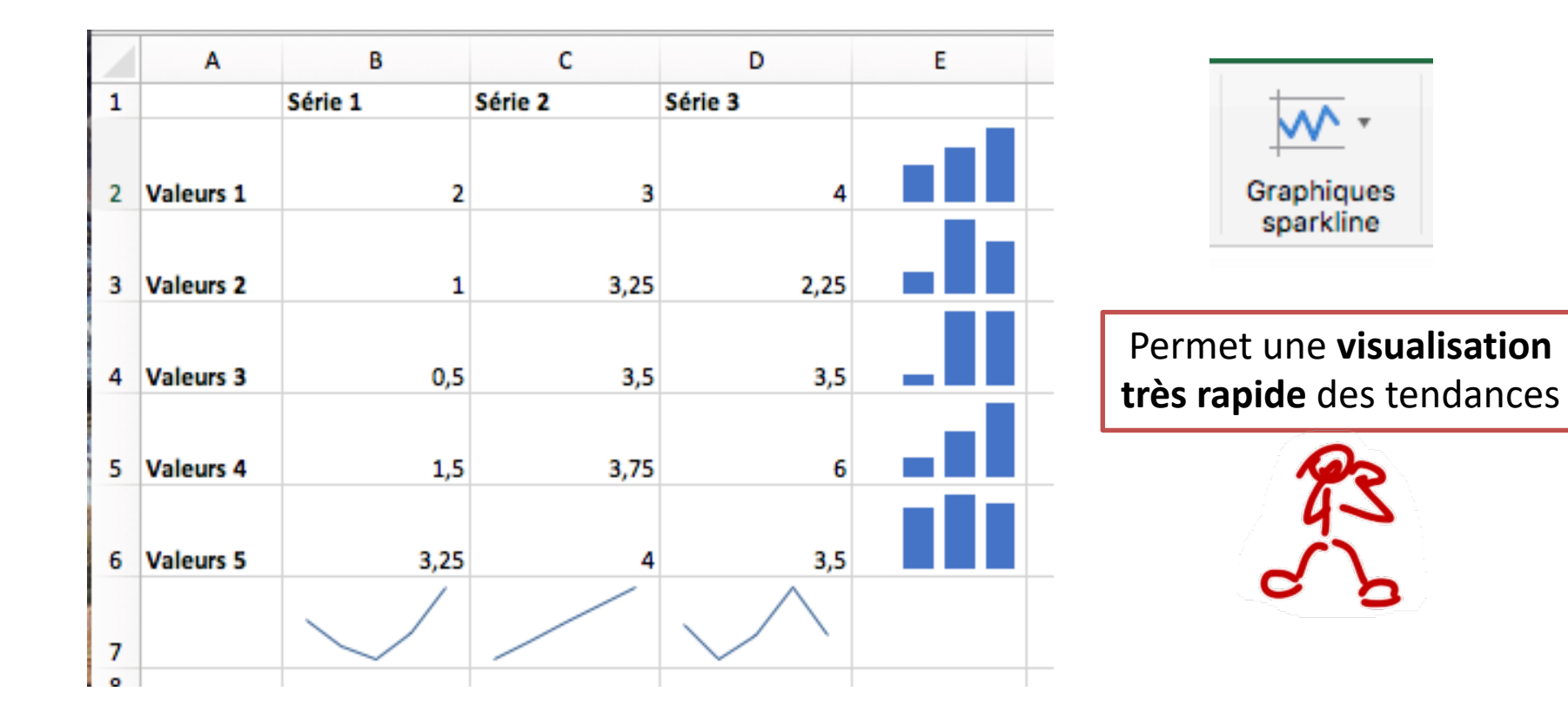

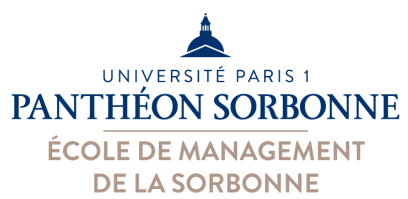

 $\overline{2}$ 

**Valeurs 1** 

2

# **Présentation des données**

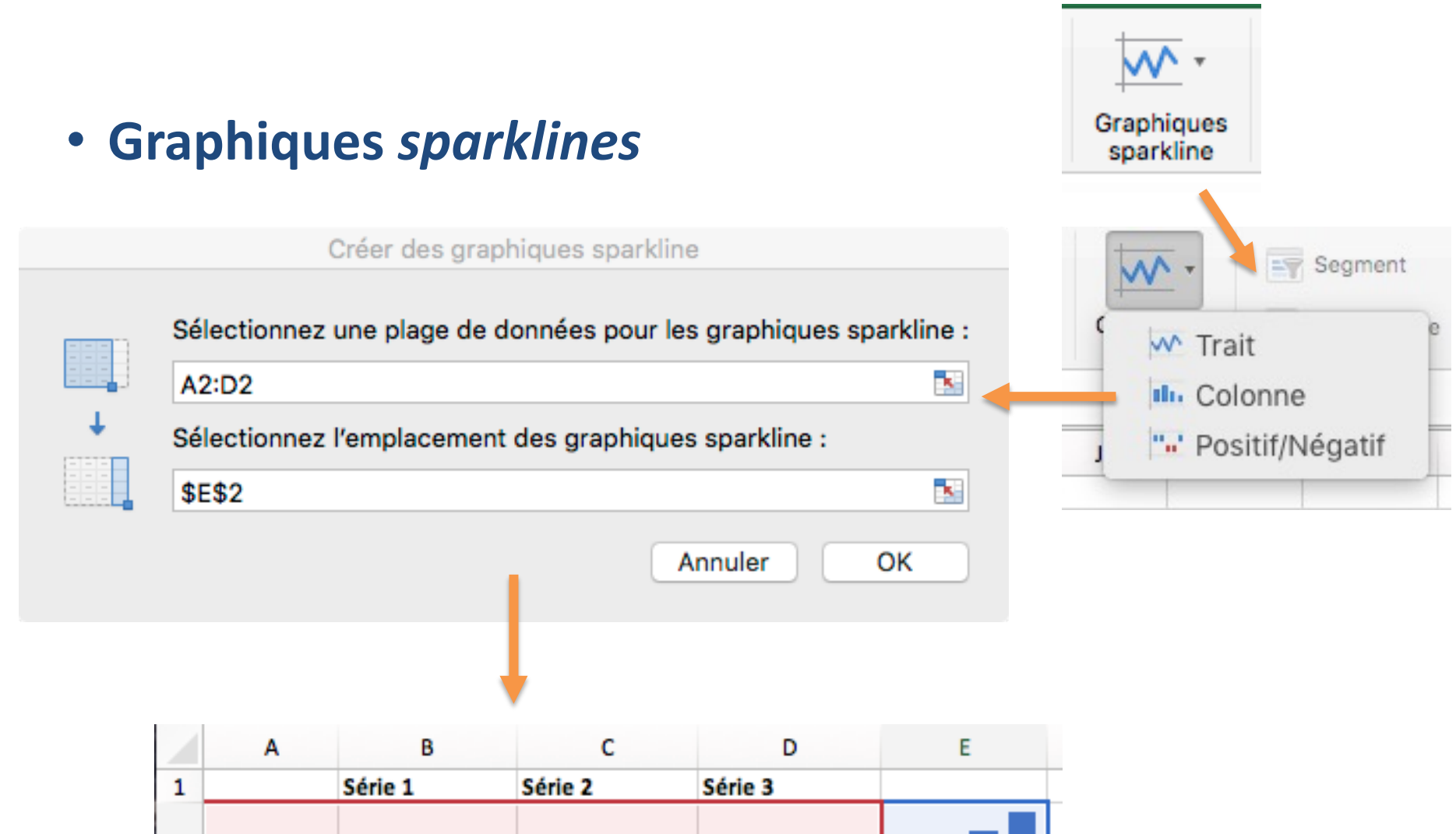

3

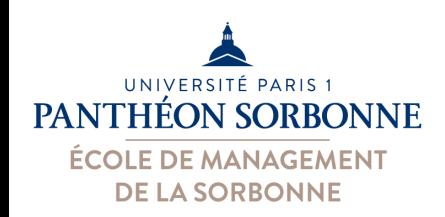

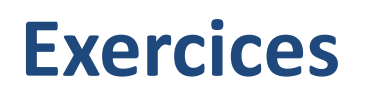

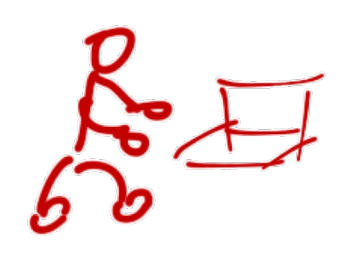

- **A partir du fichier « NotesGroupe.xlsx »**
	- Construire un graphique pour montrer la moyenne, la médiane et l'écart type des notes des devoirs
	- Proposer un graphique « radar » présentant la distribution des moyennes des étudiants
	- Ajouter un graphique *sparkline* contenant les notes des devoirs pour chaque étudiant

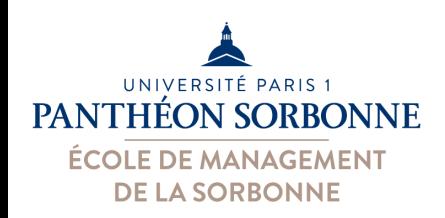

# **Contenu prévisionnel**

## • **Contenu prévisionnel**

- $\checkmark$  Bonnes pratiques sur Excel
- $\checkmark$  Concepts de base
	- $\sqrt{\overline{R}}$ éférences relatives et absolues
	- $\checkmark$  Formules et fonctions les plus utilisées
- $\checkmark$ Présentation des données
	- $\checkmark$  Mise en forme conditionnelle
	- $\sqrt{G}$ raphiques

Ø**Liaison entre fichiers** 

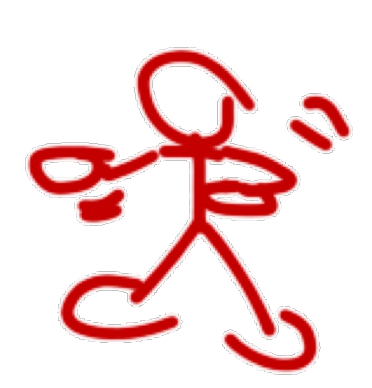

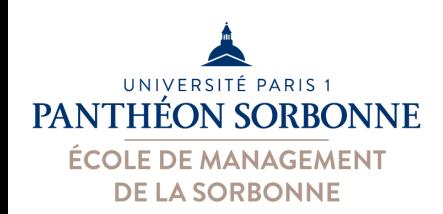

# **Liaison entre fichiers**

## • **Liaisons des données**

- –On peut importer ou utiliser des données issues d'autres fichiers (texte, Excel, Access…)
- –On peut aussi faire une **simple liaison** entre
	- Feuilles d'un même fichier Excel
	- Différents fichiers Excel

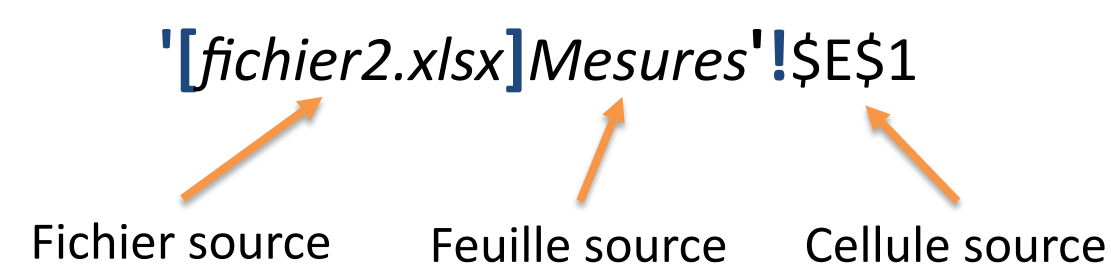

#### **Facile à faire :**

- 1. On ouvre le fichier source
- 2. On démarre la formule dans le fichier cible
- 3. On va dans la cellule source qu'on souhaite

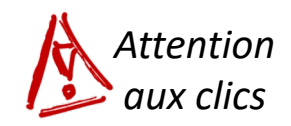

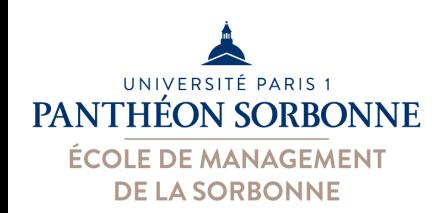

# **Liaison entre fichiers**

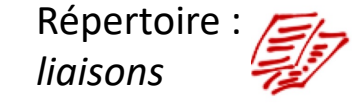

## • **Liaisons des données**

- Excel enregistre en interne un lien vers le fichier « source »
- Si les deux fichiers (cible et source) sont dans le **même répertoire**, Excel garde le *chemin relatif*
- Sinon, il enregistre le *chemin absolu*

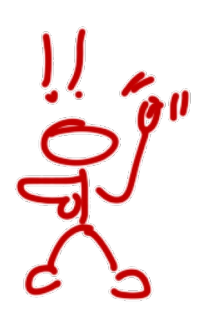

#### **Problème :**

le **chemin relatif** se traduit sur un autre ordinateur, **pas le chemin absolu !!** *c.a.d. ??*

dirFrere fichier4.xlsx dirTravail dirFils **XEL** fichier3.xlsx fichier2.xlsx monFichier.xlsx fichier1.xlsx

Dans un autre ordi, ça risque de *ne pas marcher*…

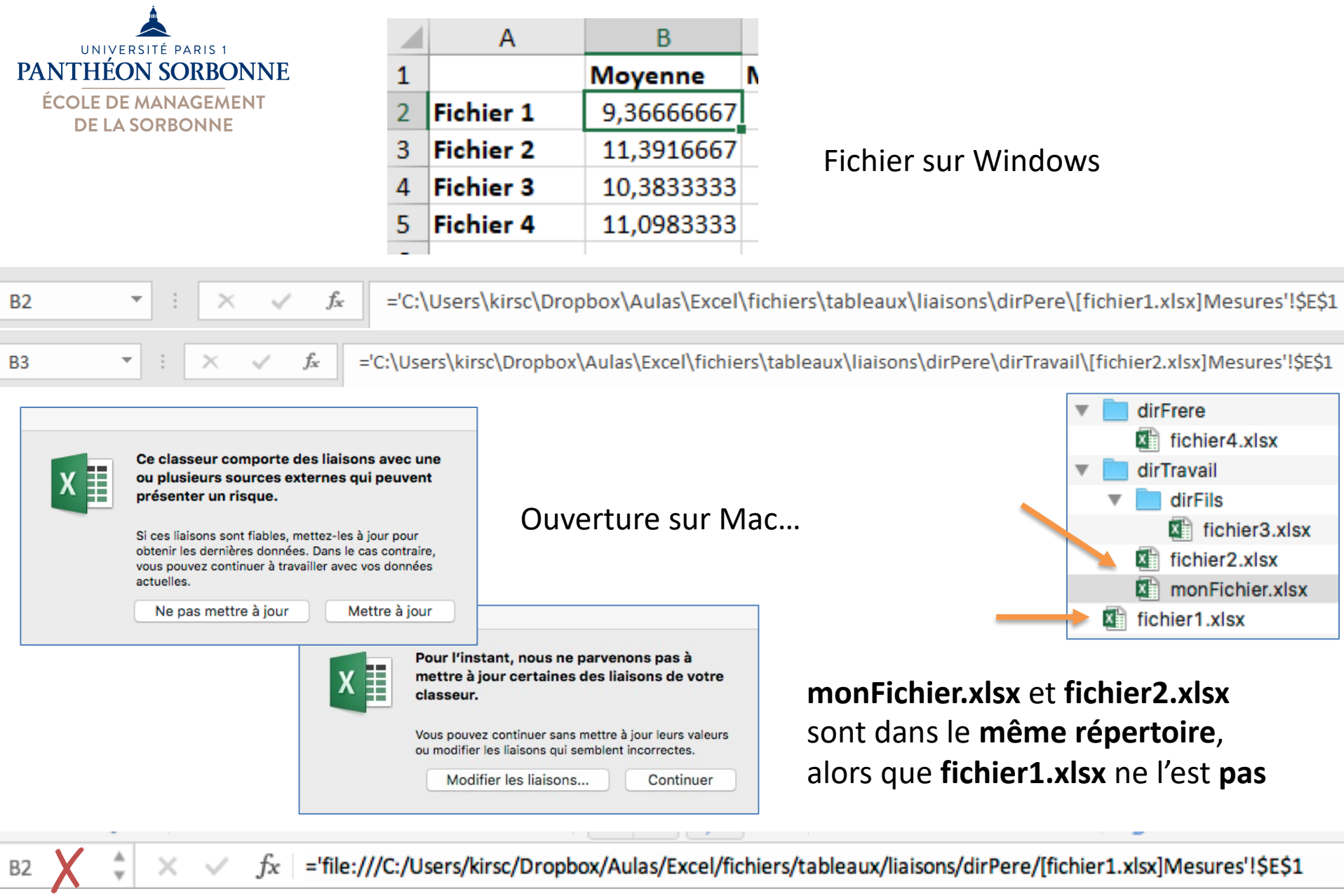

 $f_x$  ='/Users/kirsch/Documents/Dropbox/Aulas/Excel/fichiers/tableaux/liaisons/dirPere/dirTravail/[fichier2.xlsx]Mesures'!\$E\$1  $\times$   $\hspace{0.1cm}\vee$ 

B3

 $\frac{\Delta}{\Psi}$ 

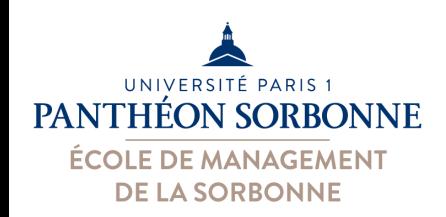

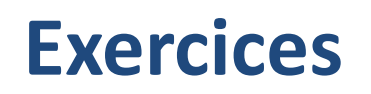

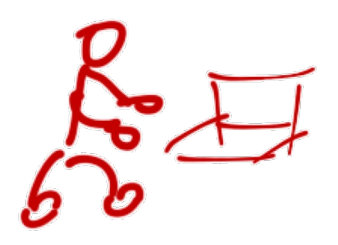

- Compléter l'exemple « **liaisons** »
	- Ajouter les valeurs des médianes et de l'écart type issues des autres fichiers sur « **monfichier.xlsx** »
	- Modifier des valeurs sur les fichiers « fichier2.xlsx » et « fichier1.xlsx » et mettre à jour les données sur « monfichier.xlsx »
	- Copier tout le répertoire « liaisons » vers un autre ordinateur, utilisé par un collègue
	- –Ouvrir « monfichier.xlsx » est vérifier l'état des liaisons